<sup>Документ подп**үфитристерство тачки** и высшего образования Российской Федерации</sup> Федеральное государственное бюджетное образовательное учреждение высшего Информация о владельце: образования «Ростовский государственный экономический университет (РИНХ)» ФИО: Макаренко Елена Николаевна Дол**е бра зева** Дата подписания: 17.10.2023 10:35:44 Уникальный программный ключ: c098bc0c1041cb2a4cf926cf171d6715d99a6ae00adc8e27b55cbe1e2dbd7c78

ительное учреж<br>ический универ<br>УТВЕР<br>альник отдела УТВЕРЖДАЮ Начальник отдела лицензирования и  $20$ alf

# Рабочая программа дисциплины Статистика

Специальность 38.05.01 Экономическая безопасность специализация 38.05.01.01 "Экономико-правовое обеспечение экономической безопасности"

> $22011.$ Для набора 2018,2019,2020 гг.

Квалификация Экономист

# КАФЕДРА Статистики, эконометрики и оценки рисков КАФЕДРА Статист<br>Распределение часов ди

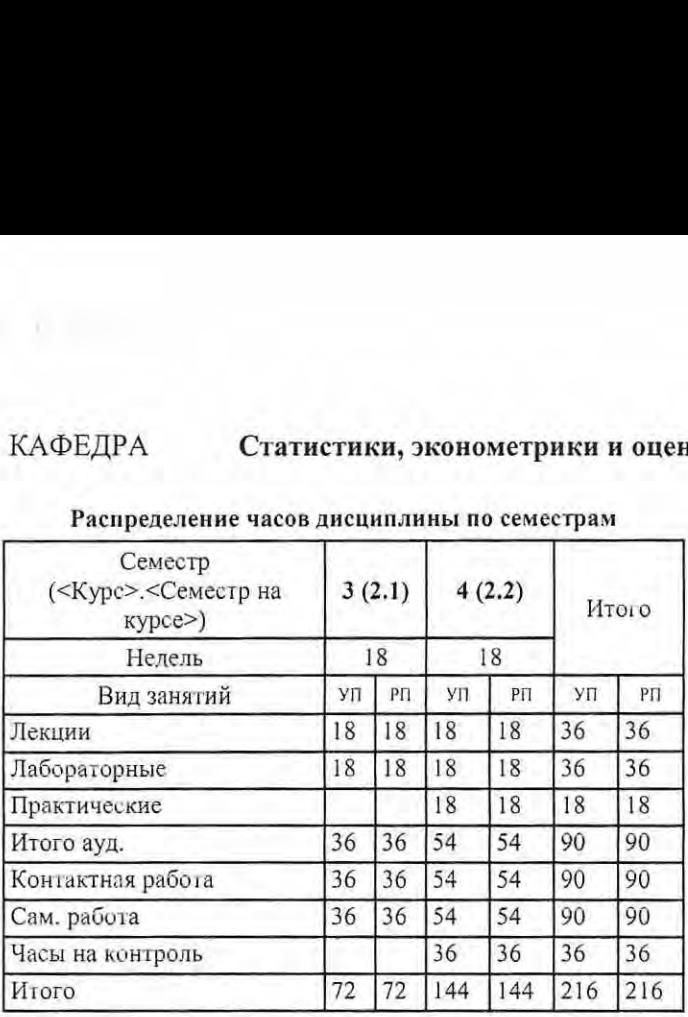

Распределение часов дисциплины по семестрам

# ОСНОВАНИЕ

Учебный план утвержден учёным советом вуза от 25.02.2020 протокол № 8.

 $R$ Программу составил(и): к.э.н.,, доцент, Рудяга А.А. Зав. кафедрой: д.э.н., профессор Ниворожкина Л.И. Методическим советом направления: д.э.н.,, профессор, Суржиков М.А.

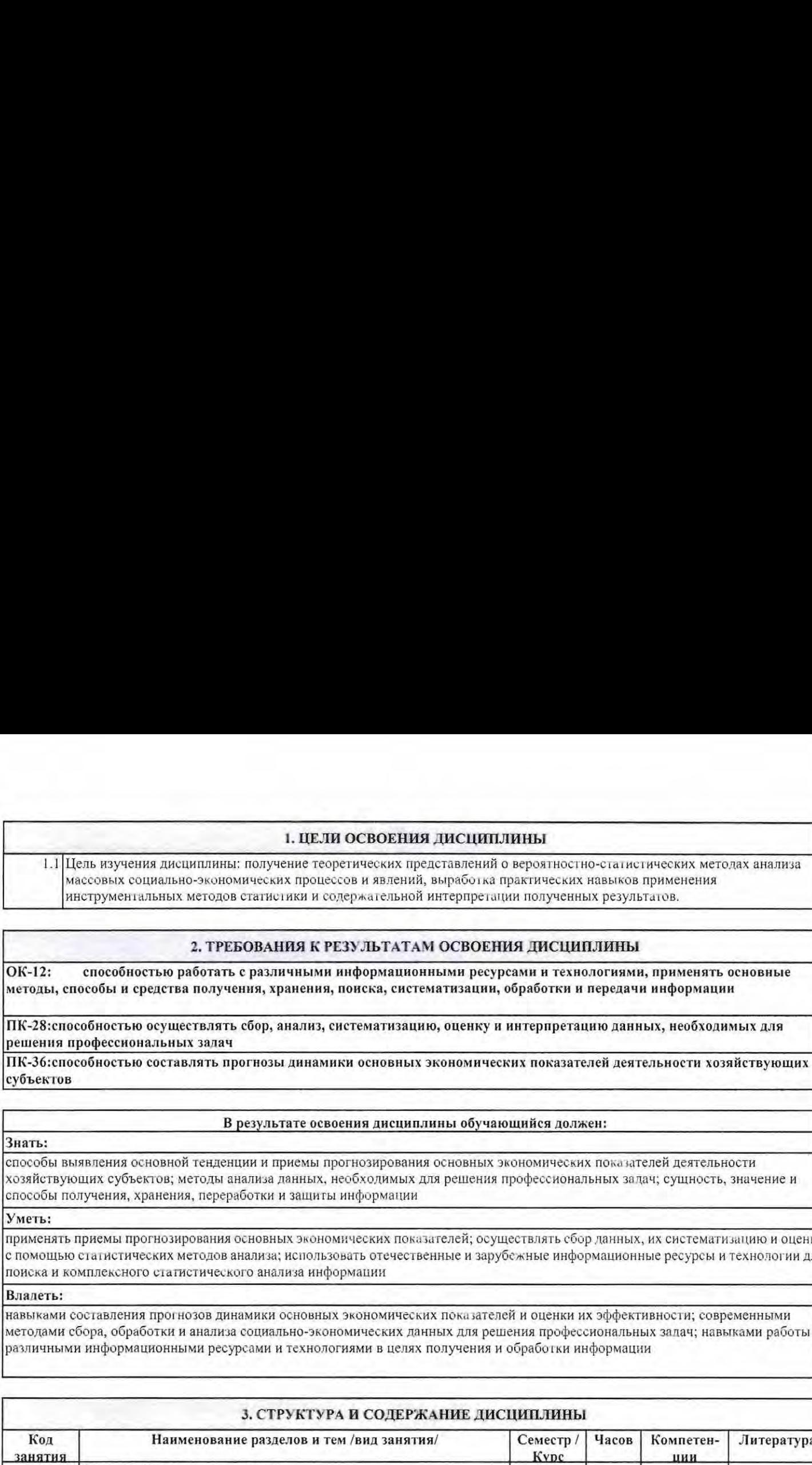

# 2. ТРЕБОВАНИЯ К РЕЗУЛЬТАТАМ ОСВОЕНИЯ ДИСЦИПЛИНЫ

ОК-12: способностью работать с различными информационными ресурсами и технологиями, применять основные методы, способы и средства получения, хранения, поиска, систематизации, обработки и передачи информации

ПК-28:способностью осуществлять сбор, анализ, систематизацию, оценку и интерпретацию данных, необходимых для решения профессиональных залач

субъектов ПК-36:способностью составлять прогнозы динамики основных экономических показателей деятельности хозяйствующих

# В результате освоения дисциплины обучающийся должен:

Знать:

способы выявления основной тенденции и приемы прогнозирования основных экономических показателей деятельности хозяйствующих субъектов; методы анализа данных, необходимых для решения профессиональных залач; сущность, значение и способы получения, хранения, переработки и защиты информации

Уметь:

применять приемы прогнозирования основных экономических показателей; осуществлять сбор данных, их систематизацию и оценку с помощью статистических метолов анализа; использовать отечественные и зарубежные информационные ресурсы и технологии для поиска и комплексного статистического анализа информации

# Владеть:

навыками составления прогнозов динамики основных экономических показателей и оценки их эффективности; современными методами сбора, обработки и анализа социально-экономических данных для решения профессиональных залач; навыками работы с различными информационными ресурсами и технологиями в целях получения и обработки информации

![](_page_2_Picture_239.jpeg)

![](_page_3_Picture_204.jpeg)

![](_page_4_Picture_190.jpeg)

![](_page_5_Picture_7.jpeg)

у.

![](_page_6_Picture_568.jpeg)

 $\label{eq:1} \begin{aligned} \mathcal{L}_{\text{max}}(\mathbf{r}) = \mathbf{0} \end{aligned}$ 

![](_page_7_Picture_9.jpeg)

# 4. ФОНД ОЦЕНОЧНЫХ СРЕДСТВ

Структура и содержание фонда оценочных средств для проведения текущей и промежуточной аттестации представлены в<br>Приложении 1 к рабочей программе дисциплины.

![](_page_7_Picture_10.jpeg)

![](_page_8_Picture_302.jpeg)

При необходимости по заявлению обучающегося с ограниченными возможностями здоровья учебно-методические материалы предоставляются в формах, адаптированных к ограничениям здоровья и восприятия информации. Для лиц с нарушениями зрения: в форме аудиофайла; в печатной форме увеличенным шрифтом. Для лиц с нарушениями слуха: в форме электронного документа; в печатной форме. Для лиц с нарушениями опорно-двигательного аппарата: в форме электронного документа; в печатной форме.

# 6. МАТЕРИАЛЬНО-ТЕХНИЧЕСКОЕ ОБЕСПЕЧЕНИЕ ДИСЦИПЛИНЫ (МОДУЛЯ)

Помещения для проведения всех видов работ, предусмотренных учебным планом, укомплектованы необходимой специализированной учебной мебелью и техническими средствами обучения. Для проведения лекционных занятий используется демонстрационное оборудование.Лабораторные занятия проводятся в компьютерных классах, рабочие места в которых оборудованы необходимыми лицензионными программными средствами и выхолом в Интернет.

# 7. МЕТОДИЧЕСКИЕ УКАЗАНИЯ ДЛЯ ОБУЧАЮЩИХСЯ ПО ОСВОЕНИЮ ДИСЦИПЛИНЫ (МОДУЛЯ)

Методические указания по освоению дисциплины представлены в Приложении 2к рабочей программе дисциплины.

Приложение 1

# ФОНД ОЦЕНОЧНЫХ СРЕДСТВ

### 1 Описание показателей и критериев оценивания компетенций на различных этапах их формирования, описание шкал оценивания

![](_page_9_Picture_19.jpeg)

٠

![](_page_9_Picture_20.jpeg)

 $\overline{2}$ 

![](_page_10_Picture_549.jpeg)

### 1.2 Шкалы оценивания:

Текущий контроль успеваемости и промежуточная аттестация осуществляется в рамках накопительной балльно-рейтинговой системы в 100-балльной шкале:

50- 100 баллов («зачтено»)

0-49 баллов («не зачтено»);

84-100 баллов (оценка «отлично»)

67-83 баллов (оценка «хорошо»)

50-66 баллов (оценка «удовлетворительно»)

0-49 баллов (оценка «неудовлетворительно»)

2 Типовые контрольные задания или иные материалы, необходимые для оценки знаний. умений. навыков и (или) опыта деятельности, характеризующих этапы формирования компетенций в процессе освоения образовательной программы

### Зачетные задания по дисциплине «Статистика»

### ЗАЧЕТНОЕ ЗАДАНИЕ №1

1. Предмет теории вероятностей. Испытание. События и их классификация.

2. Статистические гипотезы, нулевая и альтернативная. гипотезы. Ошибки первого и второго рода. Уровень значимости.

### ЗАДАЧИ

1. Покупатель может приобрести акции лвух компаний А и В. Надежность первой оценивается экспертами на уровне 90%, а второй - 80%. Чему равна вероятность того, что: а) обе компании в течение года не станут банкротами?; 6) наступит хотя бы одно банкротство?

2. По данным выборочного обследования получено следующее распределение семей по средиедушевому доходу:

![](_page_10_Picture_550.jpeg)

Найдите среднедушевой доход семьи в выборке, дисперсию, среднее квалратическое отклонение, коэффициент вариации. Объясните полученные результаты.

### ЗАЧЕТНОЕ ЗАДАНИЕ №2

1.Статистическое определение вероятности, его особенности и связь с классическим определением.

2.Точечные оценки генеральной дисперсии и генерального среднего квадратического отклонения.

### ЗАДАЧИ

1. Жюри конкурса определило 10 претендентов, одинаково достойных первой премии. Среди них оказалось 5 научных работников, 2-студента, 3 рабочих. Какова вероятность того, что в результате жеребьевки премия будет выдана или ученому. или рабочему?

2. Важной мерой, ассоциируемой с риском акции, является стандартное отклонение или дисперсия движения цены акции. Финансовый аналитик проверяет одностороннюю гипотезу о том, что акция А имеет больший риск (большую варнацию цены), чем акция В. Случайная выборка за 13 дней цены акции А дала величину исправленного выборочного стандартного отклонения, равную  $S<sup>2</sup> = \mathbb{S}^26,52$  и случайная выборка за 18 дней цены акции В дала исправленное выборочное стандартное отклонение  $S_n^2 = \mathbb{S}^2 3.47$ . Проверьте эту гипотезу при  $\alpha$  = 0,05.

### ЗАЧЕТНОЕ ЗАДАНИЕ № 3

1. Классическое определение вероятности. Свойства вероятности. вытекающие из классического определения. Примеры.

2. Моменты распределения (вариационного ряда). Начальные и центральные моменты. Асимметрия и эксцесс.

### **ЗАДАЧИ**

- 1. В большом универмаге установлен скрытый "электронный глаз" для подсчета числа входящих покупателей. Когда два покупателя заходят в магазин вместе и один идет перед другим, то первый из них будет учтен электронным устройством с вероятностью 0,98, второй - с вероятностью 0,94, а оба - с вероятностью 0,93. Чему равна вероятность, что устройство сканирует хотя бы одного из двух входящих вместе покупателей?
- 2. По результатам выборочного обследования торговых кносков города получены следующие данные о дневной выручке частного бизнеса:

![](_page_11_Picture_192.jpeg)

Найдите среднедиевную выручку от продажи товаров, дисперсию, среднее квадратическое отклонение, козффициент вариации. Объясните полученные результаты.

### ЗАЧЕТНОЕ ЗАДАНИЕ №4

1. Теорема сложения вероятностей для совместных и иссовместных событий.

2. Проверка гипотезы о равенстве двух дисперсий нормально распределенных генеральных совокупностей. ЗАДАЧИ

- 1. Консультационная фирма получила приглашение для выполнения 2-х работ от двух международных корпораций. Руководство фирмы оценивает вероятность получения заказа от фирмы А - в 0,45. Так же, по мнению руководителей фирмы, в случае, если фирма заключит договор с компанией А, то с вероятностью 0,9 компания В даст фирме консультационную работу. С какой вероятностью компания получит оба заказа?
- 2. С целью изучения размеров дневной выручки в сфере мелкого частного бизнеса была произведена 10%-ная случайная бесповторная выборка из 1000 торговых киосков города. В результате были получены данные о средней диевной выручке, которая составила 500 у.е. В каких пределах с доверительной вероятностью 0.95 может находиться средняя дневная выручка всех торговых точек изучаемой совокупности, если среднее квадратическое отклонение составило 150 у.е.?

### ЗАЧЕТНОЕ ЗАДАНИЕ №5

1. 1. Вероятность того, что непрерывная случайная величина примет точное наперед заданное значение Вероятность попадания случайной величины в заданный интервал.

2. Числовые характеристики вариационного ряда. Средняя арифметическая и ее свойства, мода и медиана. Квантили.

### ЗАДАЧИ

1. Вероятность для компании, занимающейся строительством терминалов для аэропортов, получить контракт в стране А, равна 0,4, вероятность выиграть его в стране В, равна 0,3. Вероятность того, что контракты будут заключены и в стране А, и в стране В, равна 0,12. Чему равна вероятность того, что компания получит контракт хотя бы в одной стране?

### ЗАЧЕТНОЕ ЗАДАНИЕ №6

- 1. Действия над событиями. Диаграммы Венна.
- 2. Статистический критерий проверки нулевой гипотезы. Наблюдаемое значение критерия. Критическая область. Область принятия гипотезы. Критические точки. Отыскание правосторонней, двусторонней критических областей. Понятие мощности критерия.

### ЗАЛАЧИ

- 1. Телефонный номер состоит из 5 цифр. Найти вероятность того, что в соединении из 5 цифр телефонного диска окажутся все цифры кратные 3.
- 2. Для оценки состояния деловой активности промышленных предприятий различных форм собственности были проведены выборочные бизнес-обследования и получены следующие результаты:

![](_page_11_Picture_193.jpeg)

Найдите среднее значение показателя деловой активности, дисперсию, среднее квадратическое отклонение, коэффициент вариации. Объясните полученные результаты.

### ЗАЧЕТНОЕ ЗАДАНИЕ №7

- 1. Теорема сложения вероятностей для совместных и несовместных событий.
- 2. Интервальное оценивание. Доверительная вероятность. Предельная ошибка выборки.

### **ЗАДАЧИ**

- 1. Студент пришел на экзамен, зная лишь 24 из 32 вопросов программы. Экзаменатор задал студенту 3 вопроса. Найти вероятность того, что студент ответит на все вопросы.
- 2. Имеются выборочные данные о числе сделок, заключенных брокерскими фирмами и конторами города в течение месяца:

![](_page_11_Picture_194.jpeg)

Найдите среднее число заключенных сделок, дисперсию, среднее квадратическое отклонение, коэффициент вариации, размах вариации. Объясните полученные результаты.

### ЗАЧЕТНОЕ ЗАДАНИЕ № 8

1. Зависимые и независимые события. Условные и безусловные вероятности. Теорема умножения вероятностей.

2. Статистические оценки параметров распределения (сущность теории оценивания): несмещенность, состоятельность, эффективность оценок.

### ЗАЛАЧИ

- 1. При слиянии акционерного капитала двух фирм аналитики фирмы, получающей контрольный пакет акций, полагают, что сделка принесет успех с вероятностью равной 0,65, если председатель совета директоров поглощаемой фирмы выйдет в отстанку; если он откажется, то вероятность успеха равна 0,3. Предполагается, что вероятность ухода в отставку председателя составляет 0.7. Чему равна вероятность успеха сделки?
- 2. Производитель некоторого вида продукции утверждает, что 95% выпускаемой продукции не имеют дефектов. Случайная выборка 100 изделий показала, что 92% из них свободны от дефектов. Проверьте справедливость утверждения производителя продукции на уровне значимости  $\alpha$  = 0,05.

### ЗАЧЕТНОЕ ЗАДАНИЕ №9

### 1. Математические операции над случайными величинами.

2. Выборочный метод наблюдения. Генеральная и выборочная совокупности. Повторная и бесповторная выборки.

### ЗАЛАЧИ

- Экспортно-импортная фирма собирается заключить контракт на поставку сельскохозяйственного оборудования в одну из развивающихся стран. Если основной конкурент фирмы не станет одновременно претендовать на заключение контракта, то вероятность получения контракта оценивается в 0,45: в противном случае - в 0,25. По оценкам экспертов компании вероятность того, что конкурент выдвинет свои предложения по заключению контракта, равна 0,40. Чему равна вероятность заключения контракта?
- 2. Имеются выборочные данные о стоимости потребительской корзины из 19 основных продуктов по городам Ростовской области (на начало апреля 1996 года):

![](_page_12_Picture_212.jpeg)

Найдите среднюю стоимость потребительской корзины в выборке, дисперсию, среднее квадратическое отклонение, коэффициент вариации. Объясните полученные результаты.

### ЗАЧЕТНОЕ ЗАДАНИЕ №10

1. Формула полной вероятности.

2. Ошибки выборочного наблюдения.

### ЗАДАЧИ

- 1. Судоходная компания организует средиземноморские круизы в течение летнего времени и проводит несколько круизов в сезон. Поскольку в этом виде бизнеса очень высокая конкуренция, то важно, чтобы все каюты зафрахтованного под крунзы корабля были полностью заняты туристами, тогда комнания получит прибыль. Эксперт по туризму, нанятый компанией, предсказывает, что вероятность того, что корабль будет полон в течение сезона, равна 0,92, если доллар не подорожает по отношению к рублю, и с вероятностью -0,75, если доллар подорожает. По оценкам экономистов, вероятность того, что в течение сезона доллар подорожает по отношению к рублю, равна 0,23. Чему равна вероятность того, что Зачетное задание ы на все круизы будут проданы?
- 2. Ежедневная заработная плата в определенной отрасли нормально распределена со средней 13,2 дол. и о-2,5 дол Если компания в этой отрасли нанимает 40 рабочих и платит им в среднем 12,2 дол., может ли эта компания быть обвиненной в том, что она платит слишком пизкую зарплату? Уровень значимости принять равным  $\alpha$ =0,05.

 $7$ 

### ЗАЧЕТНОЕ ЗАДАНИЕ №11

- 1. Свойства случайной величины, распределенной но нормальному закону. Правило "трех сигм".
- 2. Предмет и основные задачи математической статистики. Понятие о вариационном ряде. Частоты и частости.

### ЗАЛАЧИ

- Трансиациональная компания обсуждает возможности инвестиций в некоторое государство с неустойчивой  $1$ политической ситуацией. Менеджеры компании считают, что успех предполагаемых инвестиций зависит, в частности, и от политического климата в стране, в которую предполагается вливание инвестиционных средств. Менеджеры оценивают вероятность успеха (в терминах годового дохода от субсидий в течение первого года работы) в 0.55, если преобладающая политическая ситуация будет благоприятной, - в 0,30, если политическая ситуация будет нейтральной, и - в 0,10, если политическая ситуация в течение года будет неблагоприятной. Менеджеры компании также полагают, что вероятности благоприятной, нейтральной и неблагоприятной политических ситуаций соответственно равны: 0,6, 0,2 и 0,2. Чему равна вероятность успеха инвестиций?
- Кредиты ЦБ РФ предприятиям России за 7 месяцев 1992 года (с апреля по октябрь) характеризуются  $\overline{2}$ следующими ланными

![](_page_12_Picture_213.jpeg)

Найдите среднемесячный размер кредита за указанный период. Охарактеризуйте колеблемость размеров кредита с помощью соответствующих показателей

### ЗАЧЕТНОЕ ЗАДАНИЕ №12

- 1. Дисперсия и среднее квадратическое отклонение дискретной случайной величины. Их смысл и примеры вычисления. Свойства дисперсии.
	- 2. Определение необходимой численности собственно-случайной

### ЗАДАЧИ

1. Покупая карточку лотереи "Спортлото", игрок должен зачеркнуть 6 из 49 возможных чисел от 1 до 49 Если при розыгрыше тиража лотереи он угадает все 6 чисел, то имеет шанс выиграть значительную сумму денег.

а) Сколько возможных комбинаций можно составить из 49 по 6, если порядок чисел безразличен?

б) Чему равна вероятность угадать все шесть номеров?

2. Найдите среднюю арифметическую, среднее квадратическое отклонение и коэффициент вариации для данных о диевной выручке в магазине электроники:

![](_page_12_Picture_214.jpeg)

### ЗАЧЕТНОЕ ЗАДАНИЕ №13

1. Формула гипотез Байеса.

выборки.

2. Сравнение двух средних произвольно распределенных генеральных совокупностей, дисперени которых известны.

ЗАДАЧИ

- Вероятность того, что новый товар будет пользоваться спросом на рынке, если конкурент не выпустит в продажу аналогичный продукт, равна 0,67. Вероятность того, что товар будет пользоваться спросом при наличии на рынке конкурирующего товара, равна 0,42. Вероятность того, что конкурирующая фирма выпустит аналогичный товар на рынок в течение интересующего нас периода, равна 0,35. Чему равна вероятность того, что товар будет иметь успех?
- 2. Предположим, что на некотором предприятии собраны данные о числе дней, пропущенных работниками по болезии.

![](_page_13_Picture_274.jpeg)

Найлите среднее число пропущенных дней, стандартное отклонение, коэффициент вариации. Является ли распределение симметричным?

### ЗАЧЕТНОЕ ЗАДАНИЕ №14

1. Дискретные и непрерывные случайные величины. Закон распределения случайной величины и способы его задания.

2. Лискретные и интервальные вариационные ряды. Величина интервала. Накопленные частоты (частости).

### ЗАДАЧИ

1. Известно, что в определенном городе 20% горожан предпочитают добираться на работу личным автотранспортом. Случайно выбраны 4 человека.

а) Составьте ряд распределения числа людей в выборке, предпочитающих добираться на работу личным автотранспортом; б) Найдите математическое ожидание и дисперсию этого распределения; в) Чему равна вероятность того, что средн 4-х случайно отобранных людей окажется хотя бы один, предпочитающий лобираться на работу личным автотранспортом?

2. Отдел маркетинга автотранспортного предприятия, занимающегося междугородными перевозками, провел обследование стоимости топлива на бензоколонках по трассе между городами А и В. Результаты показали, что средняя цена одного литра топлива на 52 заправках фирмы Тор-ойл - 1076 рублей со стандартным отклонением 0,085 руб., а на 58 заправках других фирм средняя цена одного литра - 1054 руб. со стандартным отклонением 0,075 руб. Проверьте на уровне значимости  $\alpha$ =0,05 гипотезу о том, что средняя цена одного литра топлива на заправках Тор-ойл существенно выше цены этого же топлива на заправках других фирм.

### ЗАЧЕТНОЕ ЗАДАНИЕ №15

1. Математическое ожидание дискретной случайной величины. Свойства математического ожидания.

2. Проверка гипотезы о числовом значении генеральной дисперсии нормально распределенной совокупности.

### ЗАЛАЧИ

1. Процент людей, купивших новое средство от головной боли после того, как увидели его рекламу по телевилению, есть случайная величина, заданная таблицей:

![](_page_13_Picture_275.jpeg)

а) Убедитесь, что задан ряд распределений.

б) Найти функцию распределения.

с) Определить вероятность того, что более 20% откликнутся на рекламу.

2. Для оценки числа безработных среди рабочих одного из районов города в порядке случайной повторной выборки отобраны 400 человек рабочих специальностей. 25 из них оказались безработными. Используя 95%-ный доверительный интервал, оцените истинные размеры безработицы среди рабочих этого района.

### Критерин оценки:

### Максимальная сумма 100 баллов.

Кажлый вопрос по 25 баллов.

- 12,5-25 баллов выставляется, если при ответах на оба теоретических вопроса обучающимся проявлено наличие твердых и достаточно полных знаний в объеме пройденной программы дисциплины в соответствии с целями обучения, материал изложен четко, допускаются отдельные логические и стилистические погрешности: ответы изложены с отдельными ошибками, уверенио исправленными после дополнительных вопросов

- 0-12.4 баллов выставляется, если при ответах на оба теоретических вопроса обучающимся допущены грубые ошибки, проявлено непонимание сущности излагаемого вопроса, ответы на дополнительные и наволящие вопросы - неуверенны и неточны.

Кажлая залача по 25 баллов.

- 12.5-25 баллов выставляется, если успешно решены обе задачи, дана содержательная интерпретация полученных при решении задач результатов, допускаются исзначительные погрешности в интерпретации полученных результатов, уверенно исправленные после дополнительных вопросов

-0-12,4 баллов выставляется, если не решены или не полностью решены задачи, дана ошибочная интерпретация полученных результатов

Зачет выставляется на основании итоговой суммы баллов, набранных студентом:

- 50-100 баллов «зачтено»:
- 0-49 баллов «не зачтено».

### ВОПРОСЫ ДЛЯ УСТНОГО ОПРОСА (3 семестр)

### Раздел 1. Теория вероятностей

- 1. Испытания, события и их классификация
- 2. Классическое и статистическое определения вероятности.
- 3. Свойства вероятности.
- Понятие дискретной и испрерывной случайных величин.  $\overline{4}$
- 5. Закон распределения случайной величины
- Функцией распределения случайной величины и ее свойства. 6
- Плотность распределения испрерывной случайной величины и ее свойства.  $\overline{7}$
- Числовые характеристики случайной величины.  $\mathbf{R}$
- Понятие и свойства математического ожидания случайной величины.  $\mathbf{Q}$
- 10. Понятие и свойства дисперсии и среднего квадратического отклонения случайной величины.
- 11. Биномиальный закон распределения: испытания Бернулли, формула Бернулли, числовые характеристики случайной величины, распределенной по биномиальному закону.
- 12. Закон Пуассона: условия возникновения, числовые характеристики случайной величины, распределенной по закону Пуассона.
- 13. Гипергеометрическое распределение случайной величины, числовые характеристики.
- 14. Геометрическое распределение случайной величины, числовые характеристики.
- 15. Нормальный закон распределения непрерывной случайной величины, числовые характеристики и основные свойства.
- 16. Равномерный закон распределения непрерывной случайной величины, числовые характеристики и основные свойства.
- 17. Показательный закон распределения непрерывной случайной величины, числовые характеристики и основные свойства.
- 18. Понятие закона больших чисел.
- 19. Понятие центральной предсльной теоремы.

Разлел 2. Математическая статистика

- 20. Что такое вариационный ряд, способы его представления?
- 21. Числовые характеристики вариационного ряда.
- 22. Что такое генеральная и выборочная совокупности?
- 23. Числовые характеристики генеральной и выборочной совокупностей.
- 24. Сущность выборочного метода.
- 25. Сущность теории оценивания. Точечные и интервальные оценки параметров.
- 26. Свойства точечных оценок.

27. Что такос статистическая гипотеза?

28. Нулевая и альтернативная гипотезы.

29. Статистический критерий, Критическая область. `

### Крнтерин оценивания:

- 1 балл, если изложенный материал фактически верен. продемонстрированы глубокие исчерпывающие знания в объеме пройденной программы в соответствии с поставленными программой курса целями и задачами обучения, изложение материала при ответе - грамотное и логически стройное.

- 0 баллов если ответы не связаны с вопросами, допущены грубые ошибки в ответе, продемонстрированы непонимание сущности излагаемого вопроса, неуверенность и неточность ответов на дополнительные и наводящие вопросы.

Максимальное количество вопросов за семестр - 20. Максимальная сумма по итогам опроса - 20 баллов.

# КОМПЛЕКТ РАСЧЕТНЫХ ЗАДАНИЙ (3 семестр)

Задача 1. Какова вероятность того. что взятая наудачу пластинка игры домино содержит число очков не менее 4 и не более 6?

Задача 2. Группа туристов из 15 юношей и 5 девушек выбирает по жребию хозяйственную команлу в составе 4 человек. Какова вероятность того, что в числе избранных окажутся по лвое юношей и девушек? Задача 3. Из колоды карт в 36 карт наудачу одна за другой извлекаются две карты. Найти вероятность того, что ими оказались: а) два короля; 6) двс карты пиковой масти; в) король и дама.

Задача 4. Вероятность того, что клиент банка не вернет заем в период экономического роста равна 0,04 и 0,13 - в период экономического кризиса. Предположим, что вероятность того, что начнется период экономического роста, равна 0,65. Чему равна вероятность того, что случайно выбранный клиент банка не вернет полученный кредит?

Задача 5. Приблизительно 10% бутылок бракуются на линии розлива лимонала из-за трещин в стекле. Если 2 бутылки отобраны случайным образом, найдите ожидаемое число и дисперсию бутылок. имеющих дефскты.

Задача 6. Завод телевизоров отправил потребителю 3000 доброкачественных телевизоров. Вероятность того, что. при транспортировке какой-либо телевизор. будет поврежден, равна 0,001. Какова вероятность того, что потребитель получит 5 телевизоров с дефектами?

Задача7. Для участия в судебном процессе из 20 потенциальных кандидатов, среди которых 8-женщин и 12 мужчин, выбирают 6 присяжных заседателей. После отбора оказалось, что в группе только одна женщина, Имеется ли причина сомневаться в случайности отбора?

Задача 8. Фирма собирается приобрести партию из 100 000 единиц нскоторого товара. Из прошлого опыта известно, что 1% товаров данного типа имеют дефекты. Какова вероятность того, что в данной партии окажется от 950 ло 1050 дефектных единиц товара?

Задача 9. На рынок поступила крупная партия говядины. Предполагается, что вес туш - случайная величина, подчиняющаяся нормальному закону распределения с математическим ожиданием  $a = 950$  кг и средним квадратическим отклонением  $\sigma = 150$  кг. Определите вероятность того, что вес случайно отобранной туши:

а} окажется больше 1250 кг:

6) окажется меньше 850 кг;

в) будет находиться между 800 и 1300 кг;

г) отклонится от математического ожидания меньше, чем на 50 кг;

д) отклонится от математического ожидания болыше, чем на 50 кг:

с) Найдите границы, в которых отклонение всса случайно отобранной туши от свосго математического ожидания не превысит утроенного среднега квадратического отклонения (проиллюстрируйте правило трех сигм);

ж) С вероятностью 0,899 определите границы, в которых будет находиться вес случайно отобранной туши. Какова при этом условии максимальная величина отклонения веса случайно отобранной туши от своего математического ожидания?

Задача 10. Для определения среднедушевого уровня расходов на молочные продукты в микрорайоне было опрошено 100 жителей микрорайона. Охарактеризуйте полученный вариационный ряд, используя в том числе н структурные среднике

![](_page_14_Picture_1429.jpeg)

И

Задача 11. Бюро по найму персонала желает оценить средние уровень оплаты труда определенных вакансий. Случайная выборка 61 вакансии дала выборочную среднюю 42,539 тыс. руб. и выборочное среднее квадратическое отклонение 11,690 тыс. руб. Постройте 90% доверительный интервал для средних ставок по определенным вакансиям.

Задача 12. Социологическая организация проводит опрос сотрудников фирмы с целью выяснения отношения к структурной реорганизации, проведенной руководством фирмы. В фирме работают 1242 человека. Для интервью случайным образом было отобрано 16- человек, среди которых 85 отметили, что в общем удовлетворены проведенными преобразованиями. Постройте 95%-ный доверительный интервал доли сотрудников, положительно оценивающих реорганизацию фирмы.

Задача 13. Для определения среднего возраста 1000 студентов, принятых на первый курс университета, ается провести выборочное наблюдение. Ошибка выборки не должна превышать 0,5 года. Пробными выборками было установлено, что дисперсия не превышает 9. Сколько студентов необходимо отобрать методом собственно-случайного отбора, чтобы результат выборочного наблюдения можно было гарантировать с вероятностью 0,9545? Задачу решить в предположении, что выборка а) повторная; 6) бесповторная.

Задача 14. Компания, производящая средства для потери веса, утверждает, что прием таблеток в сочетании со специальной диетой позволяет сбросить в среднем в неделю 400 граммов веса. Случайным образом отобраны 25 человек, использующих эту терапию, и обнаружено, что в среднем еженедельная потеря в весе составила 430 граммов со средним квадратическим отклонением 110 граммов. Ответьте, правда ли, что потеря в весе составляет 400 граммов? Уровень значимости  $\alpha = 0.05$ .

Задача 15; Кондитерская компания решила выяснить, действительно ли новая упаковка увеличивает объем продаж дорогих конфет. Исследования были проведены в 12 магазинах и супермаркетах, продающих конфеты в старой упаковке и в 18 магазинах, в которых продавались конфеты в новой упаковке. Среднедневной объем продаж конфет в старой упаковке составил 117 коробок с исправленной дисперсией 16, а объем продаж конфет в новой упаковке составил 130 коробок с дисперсией 12. Можно ли на у значимости а = 0,05 утверждать, что новая упаковка увеличила объем продаж конфет?

### Критерии оценивания:

- 3-4 балла выставляется, если задача решена полностью, в.представленном решении обоснованно получены правильные ответы, проведен анализ, возможно 'при анализе и интерпретации полученных результатов допущены незначительные ошибки, выводы — достаточно обоснованы.

- 0-2 балла выставляется, если решение частично, неверно или отсутствует, выводы верны частично, неверны или отсутствуют.

Максимальная сумма по итогам решения задач — 60 баллов

### ЗАДАНИЯ К ЛАБОРАТОРНЫМ РАБОТАМ (3 семестр)

### по дисциплине «Теория статистики с элементами теории вероятностей»

Лабораторная работа №1. Мисгозой Ехсе! © применением математических и статистических функций Решить следующие задачи, применяя математические и статистические функции Microsoft Excel ЧИСЛКОМБ $(n, k)$ , ФАКТР $(n)$  и ПЕРЕСТ $(n; k)$ ,:

- Монета брошена три раза. Найти вероятность того, что хотя бы один раз появится изображение герба.
- Коловый замок содержит 5 цифр, которыми могут быть числа от 0 до 9. Замок открывается при наборе только одной единственной комбинации из пяти цифр. Какова вероятность открыть этот замок. набрав случайным образом 5 цифр?
- Из полной колоды карт (52. карты) вынимаются наугад сразу три карты. Найти вероятность того, что этими картами будут: а) тройка, семёрка, дама; 6) тройка, семёрка, туз; в) три туза?
- В группе 16 юношей и 14 девушек. Выбирают делегацию из 5 человек. Какова вероятность того, что при  $\Delta$ случайном выборе в состав делегации попадут 3 девушки и два юноши?
- Потребители сдали в ремонт 16 компьютеров. Из них 8 нуждаются в мелком ремонте. Мастер берет 6  $5<sub>c</sub>$ компьютеров: Какова вероятность того, что два из них нуждаются в мелком ремонте? Лабораторная работа №2 Решение задач в Мсгохой Ехсе! с применением математических и статистических функций.

Залание :С помощью функций ПУАССОН(т;а;ЛОЖЬ). ПУАССОН(т;а;ИСТИНА). ЭКСПРАСП(х; 2; ИСТИНА) и НОРМРАСП(х; т; а; ИСТИНА) решить следующие задачи:

- 1. Математическое ожидание и среднее квадратическое отклонение нормально распределённой случайной величины X равны 56 и 4 соответственно. но. Найти вероятность того, что в результате испытания  $X$  примет значение, заключённое в интервале (50: 53).
- 2. Производится взвешивание целлюлозной массы без систематических ошибок. Случайные ошибки взвешивания подчинены нормальному закону со средним квалратическим отклонением  $\sigma = 30$  г. Найти вероятность того, что взвешивание будет произведено с ошибкой, не превосходящей по абсолютной величине 10 г.
- 3. Случайная величина Х распределена нормально с математическим ожиданием  $a=25$ . Вероятность попадания X в интервал (10; 20) равна 0,3. Чему равна вероятность попадания X в интервал (0; 10)? Лабораторная работа №3. Решение задач в Microsoft Excel с применением математических и статистических функций.

Задание Мспользуя функции Microsoft Excel БИНОМРАСП(k, n, p, ЛОЖЬ), НОРМАЛИЗАЦИЯ(k; µ; o), НОРМРАСП (x; 0; 1; ЛОЖЬ), НОРМСТРАСП(x), решить следующие задачи:

- Вероятность выигрыша в лотерее равна 0.01. Какова вероятность того, что среди 1 000 наугад купленных билетов не менее 30 и не более 40 выигрышных?
- $\overline{2}$ Мебельная фабрика производит продукцию, среди которой 90 % высшего качества. Какова вероятность того, что среди 200 изделий этой фабрики высшего сорта будет: а) не меньше 160; б) не больше 170?
- 3. Два равных по силе шахматиста играют в турнире. Что вероятнее: три победы одного из них в пяти партиях или 6 побед в десяти?
- 4. Вероятность встретить на улице знакомого равна 0,1. Сколько среди первых 100 случайных прохожих можно надеяться встретить знакомых с вероятностью 0.95?
- Игральная кость брошена 5 раз. Чему равна вероятность выпадения единицы хотя бы один раз? 5. Задание
- 1) С помощью окна «Мастер диаграмм» графически представить распределение дискретной случайной величины Х.
- $21$ Найти математическое ожидание и дисперсию случайной величины Х, используя математическую функцию СУММПРОИЗВ (). 1.

![](_page_15_Picture_224.jpeg)

3.

 $2.$ 

![](_page_15_Picture_225.jpeg)

Лабораторная работа №4. Решение задач в Microsoft Excel с применением математических и стапистических функций.

Известны следующие данные о результатах сдачи студентами экзамена (в баллах):

![](_page_15_Picture_226.jpeg)

Необходимо построить ряд распределения числа студентов по баллу, представить графически результаты. Для этого определим наименьший и наибольший балл по выборке :соответственно введем формулы =МИН(А2:А29) и =МАКС(А2:А29). Построим вариационный ряд. Для каждого значения необходимо подсчитать частоту. Построить эмпирическую функцию распределения, т.е. найти накопленные частости. Построить полигон распределения частот и частостей. Выделим диапазон ячеек Выполним команду меню «Диаграмма» и выберем тип «Точечная», вариант «Точечная с прямыми отрезками и маркерами».

Лабораторная работа №5. Решение задач « Microsoft Excel с применением математических и статистических функций

Задание: Имеются следующие данные о рыночных ценах акций и доходности капитала 20 инвестиционных компаний : Задание Пусть случайные величины X и Y - X-Лоходность капитала и Yрыночная цена акций.

![](_page_15_Picture_227.jpeg)

4.1) Вычислите несмещенные точечные оценки математического ожидания, дисперсии и среднеквадратического отклонения случайных величин Х и. У

4.2 Считая доходности акций случайными величинами, распределёнными по нормальному закону, определите:

4.3) интервальные оценки математических ожиданий  $M(X)$  и  $M(Y)$  и их точность при 95% надежности, считая дисперсии известными и равными  $\sigma_0^2$  = 0,05;

4.4) интервальные оценки математических ожиданий  $M(X)$  и  $M(Y)$  и их точность при надежности считая дисперсии неизвестными:

При вычислении используйте табличный процессор Excel. Результаты оформляйте в текстовом редакторе Word. Необходимо указать, по каким математическим формулам проводились расчеты, и какие статистические функции Excel использовались. Решение задач должно заканчиваться выводами о характере случайного процесса.

### Критерий оценивания

2-4 балла выставляется, если лабораторное задание выполнено полностью, в представленном отчете обоснованно получены правильные ответы, проведен анализ, дана грамотная интерпретация полученных результатов, сделаны выводы или при анализе интерпретации полученных результатов допущены незначительные ошибки, выволы - лостаточно обоснованы, но неполны.

0-1.9 баллов выставляется, если лабораторные задания решены частично, анализ и интерпретация полученных результатов не вполне верны, выводы верны частично либо если решение неверно или отсутствует, не представлен отчет по заданию.

Максимальная сумма баллов по итогам решения лабораторных заданий 20 баллов

### Экзаменационные билеты по дисциплине «Статистика»

### Экзаменационное задание №1

- 1. Предмет статистики как науки. Теоретические основы статистики. Связь статистики с другими науками. Понятие статистической закономерности. Статистическая совокупность. Елиница совокупности.
- 2. Агрегатный индекс как основная форма сводных индексов. Проблема выбора весов или соизмерителей. Агрегатные индексы цен Пааше и Ласпейреса

### Залача 1

Имеются данные об объемах товарооборота торговой фирмы (в сопоставимых ценах), млн. у.с.:

![](_page_15_Picture_228.jpeg)

![](_page_16_Picture_142.jpeg)

Произведите сглаживание динамического ряда методом трехлетней и пятилетней скользящей средней

### Задача 2

Банк имеет данные о работе трех обменных пунктов валюты за день:

![](_page_16_Picture_143.jpeg)

Определите средний взвешенный курс доллара по двум обменным пунктам банка, используя показатели: а) гр. 1 и 2; 6) гр. 1 и 3; в) гр. 2 и 3.

### Экзаменационное задание №2

1. Статистические признаки. Их классификация. Отличие статистического признака от статистического показателя

2. Ранговые коэффициенты корреляции: коэффициенты корреляции Спирмена и Кендалла. Особенности их вычисления при наличии связных рангов.

Задача 1

Имеются данные об объемах товарооборота торговой фирмы (в сопоставимых ценах), млн. у.е.:

![](_page_16_Picture_144.jpeg)

Найдите аналитические показатели динамики, сделайте выводы.

### Задача 2

# По двум предприятиям фирмы имеются следующие данные о затратах на производство продукции:

![](_page_16_Picture_145.jpeg)

Определить средние доли затрат на оплату труда в общих затратах на производство в целом по фирме в отчетном году по сравнению с прошлым.

### Экзаменационное задание №3

1. Понятие об индексах. Индексы индивидуальные и общие (сводные). Задачи индексного анализа.

2. Свойства средней арифметической.

### Задача 1

Имеются данные об объемах товарооборота торговой фирмы (в сопоставимых ценах), млн. у.е.:

![](_page_16_Picture_146.jpeg)

![](_page_16_Picture_147.jpeg)

Произвелите аналитическое выравнивание по прямой. Следайте выводы,

### Задача 2

Имеются следующие данные о себестоимости продукции фирмы «Альтанр»:

![](_page_16_Picture_148.jpeg)

Вычислите индекс переменного состава, индекс фиксированного состава и индекс изменения структуры себестоимости продукции.

Сделайте выводы.

### Экзаменационное залание №4

- 1. Организация, задачи и функции статистики на современном этапе.
- 2. Виды дисперсий: внутригрупповая (частная), межгрупповая и общая по правилу сложения дисперсий. Их смысл и значение. Использование правила сложения лисперсий для оценки тесноты связи между явлениями.

### Задача |

Произведите стлаживание следующего ряда динамики методом трехчленной и пятичленной скользящей средней. Сделайте выводы.

![](_page_16_Picture_149.jpeg)

### Залача 2

Приведено комбинационное распределение респондентов как потенциальных инвесторов по возрасту и склонности к риску. К группе рискующих отнесены респонденты, имеющие намерение приобрести ценные бумаги, несмотря на риск, осторожные не рискуют без гарантий, нерискующие избегают риска вообще.

![](_page_16_Picture_150.jpeg)

Определите коэффициент взаимной сопряженности Пирсона. Проанализируйте полученные результаты.

### Экзаменационное задание №5

- 1. Структурные средние: мода и медиана. Квантили вариационного ряда.
- 2. Коэффициент конкордации как характеристика связи между несколькими признаками, измеренными на порядковой шкале.

15

### Задача |

Произведите сглаживание следующего ряда динамики методом аналитического выравнивания. Сделайте выводы.

![](_page_17_Picture_810.jpeg)

### Задача 2

### Имеются следующие данные о себестоимости продукции фирмы «Альтаир»:

![](_page_17_Picture_811.jpeg)

Вычислить:

- индивидуальные индексы себестоимости и физического объема;

- агрегатные индексы физического объема и себестоимости;

- общий индекс затрат на производство.

Сделайте выводы.

### Экзаменационное задание №6

- 1. Статистические методы прогнозирования на основе рядов динамики.
- 2. Виды средних величин и методы их расчета, Понятие о семействе степенных средних. 'Мажорантность средних величин,

Задача |

Экзаменационная сессия студентов-заочников по специальным дисциплинам характеризуется следующими данными:

![](_page_17_Picture_812.jpeg)

Рассчитать коэффициенты контингенции и ассоциации. Сделайте выводы.

### Задача 2

Имеются ланные о следующие данные о товарных запасах в розничной торговле за второе полугодие 2017 года, тыс. у.е.:

![](_page_17_Picture_813.jpeg)

Определите средние товарные запасы за третий квартал; за четвертый квартал. Сделайте выводы.

### Экзаменационное задание №7

- 1. Свойства дисперсии.
- 2. Аналитическое выравнивание ряда динамики по прямой. Определение параметров уравнения,

![](_page_17_Figure_25.jpeg)

Имеются данные о стоимости технического обслуживания автомобиля (тыс. руб.); и сго пробеге с момента последнего ТО (тыс. км.):

![](_page_17_Picture_814.jpeg)

Рассчитайте линейный коэффициент корреляции и проверьте его значимость. Сделайте выводы.

### Задача 2

Для выяснения возрастных особенностей кадрового состава продавцов универсама было произведено обследование, в результате которого получены следующие данные:

![](_page_17_Picture_815.jpeg)

Определите:

1) средний возраст продавцов;

- 2) дисперсию возраста продавцов;
- 3) модальный возраст продавцов.

Сделайте выводы.

### Экзаменационное задание №8

- |. Оценка взаимосвязей данных, измеренных на количественных шкалах. Коэффициент корреляции Пирсона. Шкала Чеддока.
- 2. Взаимосвязи конкретных индексов.
	- Задача 1

Имеются данные о количестве копий (тыс. шт.), сделанных копировальными машинами различных марок в издательских центрах города н стоимости технического обслуживания копировальных машин (тыс. у. с.):

![](_page_17_Picture_816.jpeg)

Рассчитайте коэффициент корреляции Спирмена и проверьте его значимость. Сделайте выводы.

### Задача 2

Имеются данные о прибыли ряда торговых предприятий, млн. у.е.:

![](_page_17_Picture_817.jpeg)

![](_page_17_Picture_818.jpeg)

- Г) среднюю величину прибыли;
- 2) дисперсию прибыли;
- 3) среднеквадратическое отклонение прибыли;
- 4) коэффициент вариации прибыли.

Сделайте выводы.

### Экзаменационное заданне №9

- 1. Понятие и задачи группировок. Виды группировок. Группировочные признаки.
- 2. Индексный метод анализа динамики среднего уровня: индексы переменного. фиксированного состава 'и структурных сдвигов. Анализ влияния структурных сдвигов.

### Задача 1

Имеются данные о количестве копий (тыс. шт.), сделанных копировальными машинами различных марок в издательских центрах города и стоимости технического обслуживания копировальных машин (тыс. у. е.):

![](_page_18_Picture_768.jpeg)

Рассчитайте линейный коэффициент корреляции и проверьте сго значимость. Сделайте выводы.

### Задача 2

Заполнить таблицу и сделать выводы:

![](_page_18_Picture_769.jpeg)

### Экзаменационное задание №10

- 1. Ряды индексов с переменными и постоянными весами. Индексы с постоянной и переменной базой сравнения (базисные и цепные индексы).
- 2. Поиятие о рядах динамики, их виды. Аналитические показатели рядов динамики,

### Задача 1

Имеются следующие данные о внутригодовой динамике ввода в действие жилых домов предприятиями всех форм собственности по кварталам в 2016 - 2019 гг., млн. кв. м общей площади:

![](_page_18_Picture_770.jpeg)

Определить индексы сезонности, учитывая наличие тенденции развития. Построить график сезонной волны. Сделать выводы.

### Задача 2

Имеются следующие данные (условные) по трем группам сотрулников:

![](_page_18_Picture_771.jpeg)

Рассчитать:

1) среднюю заработную плату всей совокупности сотрудников:

2) дисперсии заработной платы:

3) коэффициент детерминации и эмпирическое карреляционное отношение. Сделайте выводы.

### Экзаменационное задание №11

2. Роль и значение абсолютных и относительных показателей, их использование в экономическом анализе.

### Залача 1

Определите, пользуясь формулой Стерджесса, интервал группировки сотрудников фирмы по уровню доходов, если общая численность сотрудников фирмы составляет 20 человск, а минимальный и максимальный доход соответственно равен 500 и 3000 усл. ден. сд.

### Задача 2

Следующая таблица представляет значения премий, выплаченных десятью страховыми обществами (Х), и их резервы для выплаты непредъявленных премий (У).

![](_page_18_Picture_772.jpeg)

Оценить тесноту связи между выплачиваемыми премиями и резервами страховых обществ.

### Экзаменационное задание №12

- . Вариация и причины ее возникновения. Показатели вариации.
- 2. Средний уровень ряда динамики и приемы его вычисления в интервальных и моментных рядах динамики.

### Задача |

Имеются следующие данные о розничном товарообороте Российской Федерации за 2018 — 2019 гт. (в млрд, руб.):

![](_page_18_Picture_773.jpeg)

Вычислите относительные показатели структуры розничного товарооборота и показатели координации. Сделайте сравнительный анализ изменения структуры.

### Задача 2

Имеются слелующие данные о товарных запасах розничного торгового предприятия, млн, руб.: на 1.01.2019 г. - 61.1; на 1.05.2019 г. - 57,5; на 1.08.2019 г. - 51,3; на 1.01.2019г. - 74,7. Вычислить среднегодовой товарный запас розничного торгового предприятия за 2019 год.

### Экзаменационное задание №13

- |1. Первичные и вторичные данные. Статистическое наблюдение как метод получения первичных
- данных. Основные организационные формы статистического наблюдения.
- 2. Начальные и центральные моменты вариационного ряда.

### Задача |

Остаток средств на расчетном счете предприятия составил на 1.01.2003 г. 180 тыс. руб., 15.01 поступило на расчетный счет 900 тыс. руб., 22.0] списано со счета 530 тыс. руб., 27.01 поступило 380 тыс. руб. С 28.01 до конца месяца остаток средетв на расчетном счете ие изменился. Определить среднесутачны Й остаток средств на расчетном счете предприятия в январе.

### Задача 2

Представлены данные о тираже бесплатной рекламной газеты «Реклама для вас», распространяемой в различных регионах РФ, и стоимости размещения в ней рекламы стандартного размера (1/4 газетной полосы):

![](_page_18_Picture_774.jpeg)

![](_page_19_Picture_698.jpeg)

Рассчитайте линейный коэффициент корреляции и проверьте его значимость.

### Экзаменационное задание №14

- 1. Виды статистического наблюдения: по моменту регистрации наблюдаемых фактов, по охвату единиц изучаемого объекта, по способу получения статистических данных.
- 2. Биржевые индексы.

### Задача |

### По двум промышленным предприятиям за отчетный год имеются следующие данные:

![](_page_19_Picture_699.jpeg)

Определить различие (в %) в уровне годовой производительности труда работников двух предприятий.

### Задача 2

Обшая дисперсия равна 8,4. Средняя величина признака для всей совокупности равна [3. Средние по группам равны соответственно 10, 15 и 12. Численность единиц в каждой группе составляет 32, 53 и 45. Определить среднюю внутригрупповую дисперсию.

### Экзаменационное заданне №15

- 1. Понятие тенденции ряда. Сглаживание рядов динамики с помошью скользящей средней.
- 2. Статистические таблины, их вилы. Элементы и правила построения статистических таблиц,

### Задача |

Для изучения уровня заработной платы рабочих на предприятии обследовано 500 мужчин и 300 женщин. Результаты исследования показали, что у мужчин средняя заработная плата составила 1200 у.е. при среднеквадратическом отклонении 200 у.е., у женщин соответственно 800 у.е. и 150 у.е. Определить;

1) среднюю заработную плату работников;

2) дисперсин заработной платы и коэффициент вариации;<br>3) коэффициент детерминации и эмпирическое корреляционное отношение.

### Задача 2

До 2013 года в состав производственного объединения входили 20 предприятий. В 2013 году в него влилось сше 4 предприятия, и оно стало объединять 24 предприятия. Произведите смыкание ряда динамики, используя следующие данные:

![](_page_19_Picture_700.jpeg)

![](_page_19_Picture_701.jpeg)

Критерин оценивания:

84-100 баллов- оценка «отлично»

67-83 баллов -оценка «хорошо»

50-66 баллов -оценка «удовлетворительно» 0-49 баллов -оценка «нсудовлетворительно»

Максимальное количество баллов — 100.

Каждый вопрос оценивается отдельно, максимально в 25 баллов. Максимальная общая оценка - 50 баллов. Критерии оценивания отдельного вопроса;

- 21,5-25 баллов. Ответ на вопрос верный; продемонстрировано наличие глубоких исчерпывающих / твердых и достаточно полных знаний, грамотное и логически стройное изложение материала при отвелс.
- 17,5-21,5 балла. Ответ на вопрос верный, но < отдельными погрешностями и ошибками, уверенно исправленными после дополнительных вопросов; продемонстрировано наличие глубоких исчерпывающих / твердых и достаточно полных знаний, грамотное и логически стройное изложение материала при ответе.
- 12,5-17,5 балла. Ответ на вопрос частично верен, продемонстрирована нскоторая неточность ответов на дополнительные и наводящие вопросы.
- 0-12,5 балла. Ответ на вопрос не верен. продемонстрирована неуверенность и неточность ответов на дополнительные и наводящие вопросы.

Кажлая задача оценивается максимально в 25 баллов. Максимальная общая оценка - 50 баллов. Критерии оценивания залачи:

- 21,5-25 баллов. Задача решена в полном объеме; выбраны верные инструментальные методы и приемы решения, проведены верные расчеты, сделан полный, содержательный вывод по результатам проведенных расчетов.
- 17,5-21,5 балла. Задача решена в полном объеме с небольшими погрешностями, выбраны верные инструментальные методы и приемы решения, проведены верные расчеты, сделан полный, содержательный вывод по результатам проведенных расчетов, в расчетах и выводах содержатся незначительные ошибки.
- 12,5-17.5 балла. Залача решена частично, частично выбраны верные инструментальные методы и приемы решения, проведены частичные расчеты, сделан вывод по результатам проведенных расчетов с отдельными, незначительными погрешностями,
- 0-12.5 балла. Задача ие решена или решена частично, частично выбраны. необходимые инструментальные методы и приемы решения, расчеты не проведены или проведены частично, вывод по результатам проведенных расчетов не сделан или ошибочен.

### Деловая нгра (4 семестр)

### по дисциплине «Статистика»

Тема: «Предмет, метод н задачи статистической науки.» Проведение деловой игры «Организация статистического наблюдения». Составление программы статистического наблюдения и се реализация. 1.Цель: обследование жилишных условий студентов своего вуза.

### 2 Концепция нгры

Организационный этап. Преподаватель вначале рассказывает, какие действия необходимо выполнить перед проведением статистического наблюдения, о возможных ошибках при его проведении. Студенты разбиваются на две-три группы для выполнения задания.

Подготовительный этап. Каждая группа самостоятельно пролумывает, как именно следует организовать специальное обследование с целью обследования жилищных условий студентов своего вуза. Для этого каждая группа должна:

1. Определить:

а) объект и единицу наблюления;

б) признаки, подлежащие регистрации; в) вид и способ наблюдения.

- Разработать формуляр и написать краткую инструкцию к его заполнению.  $\overline{2}$
- Составить организационный план обследования.  $\mathbf{a}$
- Провести наблюдение среди студентов своей группы и полученные результаты представить в  $\overline{4}$ . табличном виде.

Стороны, которые будут задавать вопросы для получения необходимой информации, составляют опросник с обоснованием формулировок и очередности вопросов. Стороны, которые будут отвечать на вопросы, продумывают возможные варианты недостоверных ответов на «стандартные» вопросы, так, чтобы они казались достоверными. Разрабатывается форма представления полученных данных наблюдения.

Обсуждение. После подготовки участники (группы) представляют результаты для обсуждения.

Подведение итогов. Выводы. Преподаватель подводит итоги проведенного заселания с точки зрения сложности получения достоверной информации, формулировки вопросов; возможностях получения недостоверной информации и способах проверить получаемую информацию на достоверность с помощью различных способов, видов статистического наблюдения. Обсуждаются возможные способы обработки полученной информации, представления результатов в графическом и/ или табличном виде.

Каждая группа самостоятельно продумывает, как составить программу наблюдения, организационный план и анкету.

### 3. Ожидаемый результат

Приобретение навыков получения достоверной информации на этапе статистического наблюдения. обработки и представления результатов наблюдения.

4. Программа проведения Организационный этап: 3-5 минут. Подготовительный этап. 3-5 минут. Обсуждение. 20-25 минут. Подведение итогов. Выводы. 10 минут.

- 8,4-10 баллов выставляется, если студент корректно произвел расчеты, демонстрирует наличие глубоких исчерпывающих знаний; правильные, уверенные действия по применению знаний на практике, грамотное и логически стройнос изложение материала при ответе:
- 6,7-8,3баллов выставляется, если студент корректно произвел расчеты, демонстрирует наличие твердых и достаточно полных знаний, правильные действия по применению знаний на практике;
- 5 6,6 баллов выставляется, если студент произвел расчеты с некоторыми неточностями (ошибками); демонстрирует наличие твердых знаний, изложение ответов с отдельными ошибками, уверенно исправленными после дополнительных вопросов; в целом правильные действия по применению знаний на практике;
- 0- 4,9 баллов выставляется, если студент не принимал участия в рещении заданий, демонстрирует непонимание сущности вопроса, неумение применять знания на практике, неуверенность и неточность ответов на дополнительные и наводящие вопросы.

Максимальная сумма баллов 10 баллов

### Кейс-задача №1 (4 семестр)

### по дисциплине «Статистика»

Тема: «Сводка и группировка статистических данных»

Задание: Имеются ланные о ставках таможенных пошлип и объемах импорта по 30 товарным группам за период.

![](_page_20_Picture_185.jpeg)

![](_page_20_Picture_186.jpeg)

Применяя метод аналитической группировки, выявите характер зависимости между размером ставки таможенной пошлины и объемом импорта.

### Инструкции по выполнению

Необходимо построить:

а) интервальный ряд, характеризующий распределение товарных групп по объему импорта.образовав пять групп с равными интервалами:

б) аналитическую группировку для изучения связи между размером ставки таможенной пошлины и объемом импорта.

Решение: Для изучения структуры товарных групп по объему импорта строим интервальный вариационный ряд, характеризующий распределение товарных групп по объему импорта. Величина интервала равна: Отсюда путем прибавления величины интервала к минимальному уровню признака в группе получим следующие группы товаров по объему импорта.

![](_page_20_Picture_187.jpeg)

Распределение товарных групп по объему импорта

Данные группировки показывают, что у 70% товарных группобъем импортав стоимостном выражении превышал 11,6 млн. руб.

Для установления наличия и характера связи между размером ставки таможенной пошлины и объемом импортапостроить итоговую аналитическую таблицу. Аналитически группировка позволяет изучать взаимосвязь факторного и результативного признаков.

Основные этапы проведения аналитической груптировки:

- 1) обоснование и выбор факторного и результативного признаков.
- 2) подсчет числа единиц в каждой из образованных групп,
- 3) определение объема варьирующих признаков в пределах созданных групп,

24

- 4) исчисление средних размеров результативного показателя, результаты группировки оформляются в таблице.
- 5} формулирование выводов.

### Критерии оценивания:

- 3.33-4 баллов выставляется, если студент корректно произвел расчеты, демонстрирует наличие глубоких исчерпывающих знаний; правильные, уверенные лействия по применению знаний на практике, грамотное и логически стройное изложение материала при ответе;
- 2.68-3,32 баллов выставляется, сели студент корректно произвел расчеты. демонстрирует наличие твердых и достаточно полных знаний, правильные действия по применению знаний на практике;
- 2- 2,67 балла выставляется, если студент произвел расчеты © некоторыми неточностями (ошибками): демонстрирует наличие твердых знаний, изложение ответов с отдельными ошибками, уверенно исправленными после дополнительных вопросов; в целом правильные действия по применению знаний на практике:
- 0-1,9 баллов выставляется, если студент ие принимал участия в решении заданий, демонстрирует непонимание сущности вопроса, неумение применять знания на практике, неуверенность и неточиость ответов на дополнительные и наволящие вопросы.

Максимальная сумма баллов 4 балла

### Кейс-задача №2 (4 семестр) по дисциплине «Статистнка »

### Тема «Анализ динамики социально экономических явлений ».

()бщая характеристика задания:

Вам поручено спрогнозировать поведение российского рынка срелств связи лля оказания услуг перелачи данных и телематического оборудования на средиесрочную перспективу (на период от 5 до 10 лет). Изучая вопрос. Вы обнаружили аналитический обзор по данной теме. В нем автор на основе данных об объёме предоставленного телематическими компаниями пользовательского оборудования для передачи данных и телематических услуг за 2006-2010гг.(на конец года. тысяч единиц) предсказал, что согласно модели развития ряда  $Y=46.17+9.85*$  к концу 2018 года число пользователей телематического оборудования превысит 143,2 млн. человек, т.е. численность населения РФ.

### Содержание задания:

### Ситуация

Вы засомневались в правильности прелсказанного аналитиком сценария, поскольку, по Вашим оценкам, скорость развития рынка намного выше и указанного уровня он должен достигнуть гораздо раньше. Собрав необходимую информацию, Вы решили перепроверить выводы аналитического обзора. На основе исходных данных. представленных в таблице:

Динамика рынка средств связи (пользовательского оборудования) для оказания услуг передачи данных и телематических служб в РФ в 2006-2010 гг. (на конец года, млн. слиниц)

![](_page_21_Picture_790.jpeg)

1) А) оцените правильность выбранной аналитиком модели ряда динамики, если: модель ряда динамики прдставлена двумя графиками: ряда динамики,  $\label{eq:3}$ 

![](_page_21_Figure_18.jpeg)

Б) постройте средиесрочный прогноз количества пользовательского оборудования с помошью модели, которую вы считаете предпочтительней. Действительно ли оно превысит численность населения 143,2 млн. чел. к концу 2018 г.? Если нет, то в каком году объём рынка достигнет указанного уровня, и что, на Ваш взгляд, может быть причиной расхождения прогнозов? Критерии оценивания:

- 3.33-4 баллов выставляется, если студент корректно произвел расчеты, демонстрирует наличие глубоких исчерпывающих знаний; правильные, уверенные действия по применению знаний на практике, грамотное и логически стройное изложенис материала при ответе:
- 2,68-3.32 баллов выставляется, если студент корректно произвел расчеты, демонстрирует наличие твердых и достаточно полных знаний, правильные действия по применению знаний на практике;
- 2- 2.67 балла выставляется, если студент произвел расчеты < некоторыми неточностями (ошибками); демонстрирует валичие твердых знаний, изложение ответов с отдельными ошибками, уверенно исправленными после дополнительных вопросов; в целом правильные действия по применению знаний на практике;
- 0-19 баллов выставляется, если студент не принимал участия в решении заданий, демонстрирует непонимание сущиости вопроса, нсумение применять знания на практике, неуверенность и неточность ответов на дополнительные и наводящие вопросы Максимальная сумма баллов 4 балла

### Комплект расчетных заданий по дисциплине «Статистика»

### 4 семестр

Задача 16. По данным государственной статистики численность населения в 2009 году составила 141.9 млн человек, в том числе: городского — 103,7 млн. человск и сельского — 38,2 млн. человек. Рассчитайте относительные показатели структуры и координации.

Задача 17 На 1.01.2019 г. коммерческий банк «Альфа» установил в гороле М 20 банкоматов. К 1.01.2020г. было запланировано увеличение числа банкоматов на 40%. Фактически к 1.01.2020г. работало 25 банкоматов. Определите относительные показатели плана, выполнения (реализации) плана и динамики. Задача 18. Предприятие перевыполнило план выпуска продукции на 8%. По сравнению с прошлым годом, прирост выпуска продукции составил 4%. Определите относительный показатель плана. Задача 19. Имеются следуюшие данные об оплате труда работников малых предприятий:

![](_page_22_Picture_1137.jpeg)

 Определите среднюю заработную плату работников предприятий, используя показатели: а) гр. Ти 2; 6) гр.2 и3; в) гр. 1иЗ3:; г) гр. Зи4.

Задача 20 Банк имеет данные о работе трех обменных пунктов валюты за день:

![](_page_22_Picture_1138.jpeg)

Определите средний взвешенный курс доллара по трем обменным пунктам банка, используя показатели: а) гр. 1 и2; 6) гр. Ти 3; в) гр.2 из.

Задача 21.По данным выборочного обследования заработной платы работников бюджетной сферы получены следующие показатели:

![](_page_22_Picture_1139.jpeg)

Определить: 1) среднюю заработную плату работников по двум отраслям;

2) дисперсии заработной платы;

3) коэффициент детерминации и эмпирическое корреляционное отношение.

Задача 22.В районе 20 тыс. семей, проживающих в городах, поселках городского типа и сельской местности. В результате были получены следующие данные о среднем числе детей в семьях:

![](_page_22_Picture_1140.jpeg)

 Используя правило сложения дисперсий определите коэффициент детерминации и эмпирическое корреляционное отношение.

Задача 23.Имеются данные по 10 группам населения о срелнегодовом доходе и уровне потребления мяса жителями штата Канзас (США):

![](_page_22_Picture_1141.jpeg)

Рассчитайте линейный коэффициент корреляции и проверьте сго значимость.

Залача 24.По результатам ранжирования стран по уровню эффективности экономики и степени

![](_page_22_Picture_1142.jpeg)

 Задача 25 .Имеются следующие данные о производстве продукции предприятия за 1998-2003 гг (в  $convers$ вимых ценах), млн. руб.

![](_page_22_Picture_1143.jpeg)

Определить аналитические показатели ряда динамики производства продукции предприятия за 1998- 2003 гг.

- $-$  абсолютные приросты, темпы роста, темпы прироста базисные и ценные, абсолютное содержание 1% прироста, пункты роста. Полученные данные представьте в таблицс;
- средний уровень ряда;
- среднегодовой абсолютный прирост;
- среднегодовой темп роста и прироста.

Залача 26.Имеются следующие данные о товарных запасах в розничной торговле за первый квартал, тыс. у.е:

![](_page_22_Picture_1144.jpeg)

Определите средние товарные запасы за первый квартал по каждой товарной группе.

Задача 27.В таблице привелены цены на акции четырех компаний на конец января 2003 и 2004 гг. и средние дневные объемы сделок по каждой акции:

![](_page_22_Picture_1145.jpeg)

Вычислить:

- индивидуальные индексы цен и количества проданных акций;

- агрегатный индекс цен по формуле Пааше и величину экономии (перерасхола) от изменения цен;

- агрегатный индекс цен по формуле Ласпейрсса и условную величину экономии (перерасхода) от изменения цен;

- индекс количества проданных акций по формуле Ласпейреса и величину экономии (перерасхода) от изменения объема продаж;

- общий индекс товарооборота.

Проверить правильность расчетов с помощью мультипликативной модели.

Задача 28 Имеются данные о производстве мебели на заказ фирмой «Командор»:

![](_page_22_Picture_1146.jpeg)

 Определить общее изменение себестоимости продукции в 2020 г. по сравнению с 2019 г. и обусловленный этим изменением размер экономии или дополнительных затрат фирмы.

Задача 29 Имеются следующие данные:

![](_page_22_Picture_1147.jpeg)

 Рассчитать влияние структурных сдвигов на изменение средней себестоимости двух однотипных изделий, т.е. рассчитать индекс себестоимости ипсременного состава, индексе себестоимости фиксированного состава и индекс изменения структуры. Показать взаимосвязь между ними.

### Критерии оценивания:

Каждая задача оценивастся максимально в | балл.

- 0,84-| балл. Задача решена в полном объеме, выбраны верные инструментальные методы и приемы решения, проведены верные расчеты. сделан полный, содержательный вывод по результатам проведенных расчетов.
- 0.67-0,83 балла. Задача решена в полном объеме с небольшими погрешностями, выбраны верные инструментальные метолы и приемы решения. проведены верные расчеты, сделан полный, содержательный вывод по результатам проведенных расчетов. в расчетах и выводах содержатся незначительные ошибки.
- 0,5-0,66 балла. Задача решена частично, частично выбраны верные инструментальные методы и приемы решения, проведены частичные расчеты, слелан вывод по результатам проведенных расчетов с отдельными, незначительными погрешностями.
- 0-0.49 балла. Задача не решена или решена частично, частично выбраны необходимые инструментальные методы и приемы решения. расчеты не провелены или проведены частично, вывод по результатам проведенных расчетов не сделан или ошибочен.

Максимальное количество баллов-14

Вопросы для устного опроса (4 семестр) по дисциплине «Статистика»

30. Основные понятия и категории статистики. Понятие статистического наблюдения. Формы и виды статистического наблюдения. Назовите этапы статистического наблюдения. 31. В чем суть статистического наблюдения? 32. Что такое объект и единица статистического наблюдения? 33. С какой целью составляется план статистического наблюдения? 34. Что такое программа статистического наблюдения? 35.В каких формах осуществляется наблюдение? 36. Назовите виды статистического наблюдения. 37. Назовите способы статистического наблюдения. 38. Какие ошибки могут возникнуть в процессе наблюдения, какие существуют способы их предотвращения и контроля? 39. Охарактеризуйте сводку по форме и глубине обработки материала, а также по технике выполнения. 40. Что представляет собой статистическая группировка? 41. В чем заключаются особенности выбора группировочного признака и как это связано с выбором числа групп? 42. Раскройте понятие интервал группировки и приведите примеры интервальных группировок. 43. Какие задачи решает статистика при помощи метода группировок? Какие виды группировок Вы знаете и в чем заключаются их основные отличия? 44. Каковы особенности применения типологических, структурных и аналитических группировок? 45. В чем отличие между группировкой и классификацией? 46. Что такое вторичная группировка? Какими методами она производится? 47. Что такое ряды динамики и из роль в статистическом анализе? Укажите виды рядов динамики. 48.Чем объясняется выбор формулы для нахождения среднего уровня динамического ряда? 49 Какие показатели рассчитываются для характеристики изменений уровней ряда динамики? 50. Как рассчитывается средний темп (коэффициент) роста и прироста? 51.В каких случаях применяют «период удвоения ряда»? 52. Укажите приемы, применяемые для преобразования временных рядов. 53. Каким образом временные ряды приводят к одному основанию? 54. Чем вызвана необходимость смыкания временных рядов? 55. Назовите методы анализа основной развития в рядах динамики. 56. На чем основан метод укрупнения интервалов? 57. Охарактеризуйте метод скользящей средней, его недостатки и достоинства. 58. Чем вызвана необходимость аналитического выравнивания рядов? 59. Какие уравнения регрессии наиболее часто используются для выравнивания динамических рядов? 60. Какой критерий применяется для оценки качества модели динамического ряда? 61. Как измеряются сезонные колебания в динамических рядах? 62. Как рассчитываются индексы сезонности? 63. Дайте понятие экстраполяции рядов динамики. 64. Какие типы взаимосвязей между явлениями Вы знаете? 65. Что такое «ложная» корреляция? 66. Охарактеризуйте корреляционные связи по направлению и по аналитическому выражению. 67. Какие методы применяют в начальной стадии анализа статистических зависимостей? 68. Какие существуют показатели измерения тесноты связи? 69. Как оценивается значимость коэффициента корреляции, рассчитанного по выборочным данным? 70. Что представляют собой коэффициенты рангов Спирмена и Кендэлла? 71. Роль индексного метода анализа в экономических исследованиях. 72.В чем сущность индивидуальных и общих индексов, как они строятся? 73. В чем состоит различие агрегатных индексов Паше и Ласпейреса? 74.В каком случае рассчитываются средний арифметический и средний гармонический индексы? 75. Индексный метод анализа динамики среднего уровня: индексы постоянного и переменного состава и структурных сдвигов. Что представляет собой система взаимосвязанных индексов Критерии оценивания

# Относительно одного, отдельного вопроса действуют следующие критерии:

1,68-2 баллов выставляется студенту, если изложенный материал фактически верен, продемонстрированы глубокие исчерпывающие знания в объеме пройденной программы в соответствии с поставленными программой курса целями и задачами обучения, изложение материала при ответе грамотное и логически стройное:

1,28-1,67 балла выставляется студенту, если продемонстрированы твердые и достаточно полные знания в объеме пройденной программы дисциплины в соответствии с целями обучения, материал изложен достаточно полно с отдельными логическими и стилистическими погрешностями:

1,0-1,27 балла выставляется студенту, если продемонстрированы твердые знания в объеме пройденного курса в соответствие с целями обучения, ответ содержит отдельные ошибки, уверенно исправленные после дополнительных вопросов;

0 - 0,9 балла выставляется студенту, если ответы не связаны с вопросами, допущены грубые ошибки в ответе, продемонстрированы непонимание сущности излагаемого вопроса, неуверенность и неточность ответов на дополнительные и наволяние вопросы

В течение 4 семестра студенту задается 9 вопросов. Максимальное количество баллов за устный опрос  $-18$ 

### Задания к лабораторным работам (4 семестр)

### по дисциплине ««Статистика»»

Лабораторная работа № 6 Тема "Предмет, метод и задачи статистической науки" Работа со статистическими данными с использованием MS Office Excel».Основные свойства статистических функций и их аргументов в MSOffice Excel.

Задание 1 - выделить основные правила работы со статистическими данными в MSOfficeFxcel. Ход работы

1. Выбрать ячейку на листе. Ввести нужные числа или текст и нажать клавишу Эталон работы 1. Выбрать ячейку на листе. Ввести нужные числа или текст и нажать клавишу ВВОД или ТАВ.

Чтобы начать ввод данных с новой строки в ячейке, задать разрыв строки, нажав клавини АLT+ВВОД Но умолчанию нажатие клавиши ВВОД перемешает курсор на одну ячейку вниз, а нажатие

клавици ТАВ - на одну ячейку вправо Нельзя изменить направление перемещения для клавиши ТАВ, но можно указать другое направление для клавищи ВВОД.

Если использовать клавишу ТАВ для ввода данных в нескольких ячейках строки, а затем нажать клавишу ВВОД в конце этой строки, курсор переместится к началу следующей строки.

2. В ячейке могут отобразиться знаки #####, если она содержит число, которое не помещается в столбце Чтобы увидеть текст полностью, необходимо увеличить ширину столбца.

Выбрать ячейку, для которой необходимо изменить ширину столбца На вкладке Начальная страница в группе Ячейкивыбратье команду Формат

# " a cranate -Security of the St.  $-$  propose  $\sim$ monday.

### Рис 11. Формат ячейки

В меню Размер ячейки выполнить одно из следующих действий. Чтобы весь текст поместился в ячейке, выбрять команду Автоподбор ширины столбца. Чтобы увеличить ширину столбца, выбрать команду Ширина колонки и ввести нужное значение в поле Ширина колонки.

3. Используя перенос, можно отобразить внутри ячейки несколько строк текста. Выбрать ячейку, в которой необходимо перенести текст. На вкладке Начальная страница в группе Выравнивание выбрать командуПереносить по словам.

# $= 2.25$ 解调到 環接 网 or in the case of

### Рис 1.2 Выравникание в ячейке

4. В MicrosoftOfficeExcel представление числа в ячейке отличается от сохраненного значения. В большинстве случаев, хотя число отображается округленным, оно округлено только на экране В вычислениях используется точное значение, которое не отображается

После ввода чисел в ячейку можно изменить формат их отображения. Выбрать ячейку, в которой содержатся нужные числа. На вкладке Начальная страница в группе Число навести указатель на пункт Общие, а затем выбрать в списке нужный формат.

### Общий

$$
-9.60 \div 3.3
$$

### stave in Рис. 1.3. Формат числа

5. Быстро заполнять ряды данных различных типов можно путем выделения нескольких ячеек и перетаскивания маркера заполнения. Маркер заполнения - небольшой черный квадрат в правом нижнем углу выделенного блока. При наведении на маркер заполнения указатель принимает вид черного креста.

После перетаскивания маркера заполнения отображается кнопка Параметры автозаполнения помощью которой можно выбрать параметры заполнения выделенного диапазона ячеек. Например, для заполнения только форматов ячеек необходимо выбрать вариант: Заполнить только форматы, а для заполнения только содержимого ячейки - вариант. Заполнить только значения

С помощью маркера заполнения можно быстро заполнить диапазон ячеек последовательностью чисел, дат или элементов встроенных списков, таких как дни недели, месяцы или годы. Для этого:

- Выделите первую из заполняемых вчеек
- $\overline{z}$ Введите начальное значение для ряда значений.
- $3$ Введите значение в следующей ячейке, чтобы задать образец заполнения
- $\mathcal{A}$ Выделите ячейку или вчейки, содержащие начальные значения.

5 Перетниите маркер заполнения по диапазону, который нужно заполнять. Для заполнения в порядке возрастания переташите маркер вниз или вправо. Для заполнения в порядке убывания переташите маркер вверх или влево

Основные сконства статистических функций и их аргументов в MSOfficeExcel.

1. Если какой-либо аргумент функции должен принимать целочисленные значения, то функция позволяет в качестве таких аргументов использовать дробные числа, но в этом случае функция у положительного числа отбрасывает дробную часть, а у отрицательно числа отбрасывает дробную часть и добавляет - 1 Другими словами, производится округление до ближайшего мельшего целого числа

2. Если какой-либо аргумент функции должен принимать логические значения ИСТИНА или ЛОЖЬ, то функция как логические значение ИСТИНА воспринимает любое число (положительного; отрицательного, целое или дробное) отличное от нудя, а как догические значения ЛОЖЬ - число 0, побое количество пробелов и даже пропуск данного аргумента.

3. Если значения числовых аргументов функции не являются числами или ссылками на ячейки, содержащие числа, то функция возвращает значение ошибки #ЗНАЧ!

4. Если на значения числовых аргументов функции синтаксисом этой функции наложены ограничения (например, условие не отрицательности или ограниченность значений), а предлагаемые значения аргументов не удовлетворяют этим условиям, то функция возвращает значение ошибки #ЧИСЛО!

5. Если синтаксисом функции предусмотрено что в качестве ее аргумента может быть диапазон ячеек, данный диапазон можно задавать как пересечение диапазонов (операция пересечения диапазонов обозначается пробелом) Например, ссылка A1:C10 B5 D12 определяет диапазон B5:C10, полученный в результате пересечения диапазонов АГС10 и В5 D12. Операция пересечения применима к любому количеству диапазонов. Если пересечение диапазонов пусто, то функция, не зависимо от ее назначения, как правило, возвращает значение ошибки #ПУСТО!

По имеющимся ниже приведенным данным необходимо.

- Ввести данные в диапазон A1 I2 MSExcel
- 2. Изменить представление данных, вместо варианта по строкам представить данные по столбцам. Для того выделить таблицу, копировать выделенный фрагмент. Чтобы изменить форму представления данных, в ячейке А4 нажать правую кнопку мыши, выбрать Специальная вставка, выделить опино Трансполировать.
- 3 Применяя различные форматы чисел, изменить внешний вид числа без изменения самого числа Какие изменения произошли, когда изменение формата полезно?
- 4. Найти попарные суммы значений признаков х и у вручную. Для этого в ячейке С5 вбить формулу = A5+B5, нажать Ввод Протянуть формулу с помощью маркера заполнения до ячейки С12.
- 5 В ячейке С4 ввести название «Сумма значений признаков». Отобразить внутри ячейки несколько строк текста, используя командуПерепосить по словам.
- 6 Полученные суммы значений признаков представить по строкам, добавить значения в первую таблицу как третью строку. Для этого выделить диапазон А4 С12, копировать выделенный фрагмент. В ячейке

АЗ нажать правую кнопку мыши, выбрать Специальная вставка, снять вариантВставить все, выделив опцию Вставить Значения и выделить опцию Транспонировать.

Варианты выборок приведены ниже.

![](_page_25_Picture_109.jpeg)

Лабораторная работа №7 Тема "Сводка и группировка статистических данных"

Графическое представление статистических данных с помощью MS Office Excel. Типы диаграммы «Гистограмма», «Линейчатая», «График», «Круговая», «Точечная», «С областями», «Биржевая». Построение аналитической группировки

Пример . Построение аналитической группировки

Имеются данные о величние процентных ставок по кредитам и размере кредитов, предоставленных коммерческими банками предприятиям и организациям (табл.1).

Ta6mma 1

Процентные ставки по кредитам и размеры предоставленных

![](_page_25_Picture_110.jpeg)

![](_page_25_Picture_111.jpeg)

Petuenne

Построим аналитическую группировку для изучения связи между размером процентной ставки и величиной выданного кредита.  $41.621$  (a)  $11$  $\mathbf{r}$ 

![](_page_25_Picture_112.jpeg)

Предполагаем, что величина процентной ставки по кредиту (факторный или независимый признак) оказывает влияние на размер предоставленного кредита (результативный или зависимый признак),

В качестве группировочного признака выберем величину процентной ставки.

Определим минимальное, максимальное (ячейки ВЗЗ и ВЗ4 соответственно) значение процептной ставки, далее найдем необходимое число интервалов и величину интервала (ячейки ВЗ5 и ВЗ6 соответственно).

Создадим отчет сводной таблицы, для чего выполним следующую последовательность действий.

1. Выделим диапазон ячеек В1:С31, на вкладке Вставка в группе Таблицы выберем Сводная таблица (рис.2).

![](_page_25_Picture_19.jpeg)

### Рис.2. Сводная таблица

![](_page_26_Figure_1.jpeg)

![](_page_26_Picture_68.jpeg)

Рис.3. Создание сводной таблицы

3. Настроим пустой отчет сводной таблицы с помощью Списка полей сводной таблицы. Выберем в разделе Полей для добавления процентную ставку и кредиты.

С помощью левой кнопки мыши перетащим выбранные поля в нужные области раздела макета в соответствии с рис.4.

![](_page_26_Picture_69.jpeg)

Рис.4 Заполнение полей отчета сводной таблицы

4. Изменим в области Значений наименование «Сумма по полю Кредить на «Количество по полю Кредини», для чего нажмем левой кнопкой мыши кнопку Сумма по полю Кредиты, выберем пункт Параметры полей значений (рис 5).

![](_page_26_Picture_70.jpeg)

Установим параметры в соответствии с рис.6.

![](_page_26_Picture_71.jpeg)

Рис. 6 Изменение параметров поля значений

5. Аналогичным образом изменим в области Значений наименования «Сумма по полю Процентная ставка» и «Сумма по полю Кредит 2» на «Среднее по полю Процентная ставка» и «Среднее по полю Кредит 2» соответственно (рис.7).

![](_page_26_Picture_72.jpeg)

Рис.7 Изменение параметров полей значений

Далее построим группировку на основе сформированного отчета сводной таблицы, для чего выполним следующую последовательность действий.

1. Установив курсор в ячейке А4, на вкладке Данные в группе Структура выберем Группировать (рис.8).

![](_page_26_Picture_73.jpeg)

2. В диалоговом окне вкладки Группирование установим параметры в соответствии с проведенными ранее расчетами (рис. 9).

![](_page_27_Picture_102.jpeg)

### Рис.9 Группировка по величине процентной ставки

3. Результаты проведенной группировки представлены на рис. 10.

![](_page_27_Picture_103.jpeg)

Рис. 10 Результаты группировки по величине процентной ставки

4. Отформатируем таблицу следующим образом (рис. 11).

![](_page_27_Picture_104.jpeg)

Рис.11 Зависимость размера кредита от величины процентной ставки по кредиту

По результатам проведенной аналитической группировки, представленным в таблице, можно утверждать, что с ростом величины процентной ставки, под которую выдается кредит, средняя сумма предоставленного банком кредита уменьшается. То есть, между исследуемыми признаками существует обратная зависимость.

### Графическое представление статистических данных с помощью MS OfficeExcel».

Выбирая тип графического представления данных (график, гистограмму, диаграмму того или иного вида), руководствуйтесь тем, какую именно информацию нужно отобразить. Если требуется выявить изменение какого-либо параметра с течением времени или зависимость между двумя величинами, следует построить график. Для отображения долей или процентного содержания принято использовать круговую диаграмму. Сравнительный анализ данных удобно представлять в виде гистограммы или линейчатой диаграммы. Для построения графика необходимо ввести исходные данные двиделить диагазон данных и с помощью «Мастера диаграмм» выберите тип графичесого представления.

Задание 1. Построить столбиковую, структурную диаграммы для сравнения результата работы трех магазинов (продажи за месяц, млн.руб.). Сделать выводы о работе магазинов.

![](_page_27_Picture_105.jpeg)

Задание 2. Построить структурную диаграмму для анализа структуры себестоимости продукции и се динамики.

![](_page_27_Picture_106.jpeg)

![](_page_27_Picture_107.jpeg)

Задание 4. Изобразите графически перевозку пассажиров транспортом общего пользования в России

![](_page_27_Picture_108.jpeg)

Задание 5. Имеются данные о динамике доли негосударственного сектора экономики в розничной торговле (в % к общему объему розничного товарооборота в России)

![](_page_27_Picture_109.jpeg)

Задание 6. Постройте секторную диаграмму. Сделайте выводы.

### Задание 6. Имеются данные о динамике продаж по регионам (данные условные), млн.руб.

![](_page_27_Picture_110.jpeg)

Постройте гистограмму с накоплением. Сделайте выводы.

Задание 7. Построить диаграмму для отображения динамики курса акции корпорации NNN на основе данных из таблицы на листе Excel, приведенной на рис. 2.96.

![](_page_27_Picture_111.jpeg)

Задание 8. Производство часов по видам в одном из регионов характеризуется следующими данными (шт):

![](_page_27_Picture_112.jpeg)

### будильники 18.8 18

### Изобразите графически структуру производства часов.

Лаборатопная работа №8. Тема "Абсолютные, относительные и средние статистические ноказатели" Расчет откательных характеристик статистической совокупности с помощью MS Office Excel. Ранг и перцентиль

Следует отметить, что расчет средних величин по струппированным данным, то есть средней арифметической взвешенной, средней гармонической взвешенной, средней геометрической взвешенной и т.д., а также моды и медианы в интервальных рядах распределения в MSExcel с помощью "Мастера функций" не производится.

Задание 1. Имеются данные о заработной плате сотрудников предприятия в рублях: 8 750, 9 630, 6 870, 8 210, 7 580, 5 620, 9 400, 10 800, 9 630, 7 620, 7 820, 7 890, 10 250. Необходимо определить среднюю заработную плату одного сотрудника

Поскольку представленные данные являются несгруппированными, то для расчета среднего значения используем формулу средней арифметической простой. Хад работы

1. Создать файл с исходными данными, по которым необходимо определить среднее значение признака.

2. Определить среднюю величину признака, сделать вывод. Для определения средней арифметической простой необходимо поставить курсор в ячейку, в которую вы хотите поместить среднее значение, затем войти в "Мастер функций", выбрать категорию "Статистические", выбрать функцию "СРЗНАЧ".

3. Отразить графически исходные данные и среднее значение.

Для определения средней гармонической простой необходимо поставить курсор в ячейку, в которой вы хотите поместить среднее значение, затем войти в "Мастер функций", выбрать категорию "Статистические", выбрать функцию "СРГАРМ"

Задание 2. Имеются условные данные о числе членов семей представлены в таблице Необходимо определить среднее число членов в одной семье.

Tabama

![](_page_28_Picture_207.jpeg)

Ход работы:

Так как исходные данные являются сгруппированными, расчет среднего числа членов семьи проведем по формуле средней арифметической взвешенной.

Для расчета средней арифметической взвешенной используем функции СУММ (диапазон данных) и СУММПРОИЗВ (диапазоны перемножаемых данных).

Полученная сумма произведений характеризует общее число членов всех наблюдаемых семей.

Чтобы найти общее число всех семей, установим курсор в ячейку (например В6), в строке формул выберемВставить функцию, выберем функцию СУММ. В диалоговом окне Аргументы функции укажем диапазон значений (напримерВ2:G2)

Чтобы определить среднес число членов в семье, найдем отношение найденных значений. Для этого в ячейку В7 введем следующую формулу =СУММПРОИЗВ(B1:G1;B2:G2)/СУММ(B2:G2) или, используя рансе проведенные расчеты, формулу =В5/В6.

Таким образом, в среднем число членов в каждой семье составляет 3 человека

Расчет необходимых показателей можно провести с воспользовавшись инструментом анализа данных Описательная статистика, для чего на ленте выбрать вкладку Данные, далее - Анализ данных.

Если во вкладке Данные отсутствует Анализ данных, необходимо подключить Пакет анализа. Для этого необходимо выполнить следующие действия. Выбрать команду Office - Параметры Excel, в открывшемся окне Параметры Excel перейти на вкладку Надстройки, в открывающемся списке Управление выбрать Надстройки Excel и далсе выбрать Перейти. В открывшемся окие Надстройки в списке Доступные надстройки выбрать опцию Пакет анализа.

### Ранг и перцентиль

Средство Ранг и перцентиль надстройки Пакет анализа позволяет создать таблицу, содержащую порядковый и процентный ранги для каждого значения в заданном наборе данных, при этом значения лля этой совокупности описательные статистики, ранги и перцентили. Процентные ставки по кредитам, %

ланных.

![](_page_28_Picture_208.jpeg)

упорядочиваются в порядке убывания. Ранг - номер (порядковое место) значения признака в наборе

Задание 1.: Даны значения процентных ставок по кредитам по 30 коммерческим банкам (табл.). Определить

Выбрать средство Описательная статистика

- 1. Входной интервал указывается диапазон ячеек SAS1:SAS31.
- 2. Группирование по столбцам.
- 3. Метки в первой строке устанавливается, так как задается входной диапазон данных вместе с заголовками
- 4. Выходной интервал ячейка SB\$1 (достаточно указывать адрес ячейки, которая определяет верхний левый угол выходного диапазона).
- 5. Итоговая статистика устанавливается в активное состояние.
- Уровень надежности, К-ый наибольший и К-ый цаименьший устанавливается (не является 6. необходимым, в дальнейшем можно оставлять эти опции неактивными).
- 7. Следать выводы
- 8. Определить ранги значений процентной ставки, рассчитаем перцентили с помощь. Пакета анализа.
- 9. Следать выводы.

Лабораторная работа Ne9 Тема «Показатели варианны». Расчет описательных характеристик статистической совокупности с помощью MS Office Excel, в том числе различных видов дисперсий при работе со сгруппированными данными.

По выборочным данным о стоимости основных средств торговых предприятий необходимо определить дисперсию и стандартное отклонение стоимости основных средств (табл.1).

### Таблица 1

### Стоимость основных спелетв топговых предпонятий, млря, ny6.

![](_page_28_Picture_209.jpeg)

![](_page_29_Picture_166.jpeg)

**STATISTICS** 

Peutente

Введем исходные данные в диапазоне А1:В31 (рис. 1).

|  | $\frac{1}{2} \left( \frac{1}{2} \right) \left( \frac{1}{2} \right) \left( \frac{1}{2} \right)$<br>$\lambda$ l |                                                        | <b>Rearing</b> |
|--|----------------------------------------------------------------------------------------------------|--------------------------------------------------------|----------------|
|  | ñ                                                                                                    |                                                        |                |
|  | N<br>предприятия                                                                                              | СТСИМОСТЬ<br><b>OCHCEHERK</b><br>ридств, млрд.<br>pyt. |                |
|  |                                                                                                    | 4,2                                                    |                |
|  |                                                                                                    | 3.1                                                    |                |
|  |                                                                                                    | 1.7                                                    |                |
|  |                                                                                                    | 1, 0                                                   |                |
|  |                                                                                                    | 7.1                                                    |                |
|  |                                                                                                    | 4, 7                                                   |                |
|  |                                                                                                    | 26                                                     |                |
|  |                                                                                                    | 3.1                                                    |                |
|  | 9                                                                                                    |                                                        |                |
|  | IO                                                                                                    | 4.8                                                    |                |

Рис. I Стоимость основных средств торговых предприятий, млрд. руб.

Чтобы определить дисперсию и стандартное (среднее квадратическое) отклонение по выборочным данным, используем формулы выборочной дисперсии и выборочного стандартного отклонения. Установим курсор в ячейке ВЗ2, затем в строке формул выберем Вставить функцию. В диалоговом окне Мастер функций выберем Категория - Статистические, затем выберем функцию ДИСП.В (рис.2).

![](_page_29_Figure_6.jpeg)

Рис.2 Статистическая функция ДИСП.В

В диалоговом окне Аргументы функции укажем диапазон значений стоимости основных средств В2:В31 (рис.3).

![](_page_29_Figure_9.jpeg)

Установим курсор в ячейке ВЗЗ, затем в строке формул выберем Ветавить функцию, выберем Категория - Статистические, затем выберем функцию СТАНДОТКЛОН.В (рис.4).

 $41$ 

![](_page_29_Figure_11.jpeg)

В диалоговом окие Аргументы функции укажем диапазон значений стоимости основных средств В2:В31 (рис.5).

![](_page_29_Figure_13.jpeg)

основных средств предприятий Таким образом, средняя стоимость основных средств торговых предприятий колеблется относительно своего среднего на 1,6 млрд. руб.

Пример 2. Росчет показателей вариации по сгруппированным выборочным данным На основе данных примера 1 произведена группировка торговых предприятий по стоимости основных средств (табл.1).

Таблица 1

средств

![](_page_29_Picture_167.jpeg)

![](_page_30_Picture_92.jpeg)

Penaenne

Введем исходные данные в диапазоне А1:С9 (рис. 1). Границы стоимости основных средств (признак) расположены в столбцах А3:А9 и В3:В9, число предприятий (частоты) в столбце С2:С9.

|      | CTOWMOCTO<br>основных средста,<br>млрд.руб. | Число<br>предприятий |
|------|---------------------------------------------|----------------------|
| o.   | $-100$                                      |                      |
| 1,20 | 2,20                                        | в.                   |
| 2.20 | 3.37                                        | 10                   |
| 3,30 | 4.23                                        |                      |
|      | $5.20 -$                                    |                      |
|      | 6,20                                        |                      |
| 6,20 | 7.29                                        |                      |
|      | <b><i><u>Mtora</u></i></b>                  | 30                   |

Рис.1 Распределение предприятий по стоимости основных средств

**STAR** 

# Рассчитаем середины интервалов (рис. 2).

![](_page_30_Picture_93.jpeg)

Рис.2. Середины стоимостных интервалов

Определим среднюю стоимость основных средств по формуле средней арифметической взвешенной, для чего в ячейку C11 введем формулу =СУММПРОИЗВ(C3:C8;D3:D8)/CУММ(C3:C8) (рис.3).

![](_page_30_Picture_94.jpeg)

Рассчитаем квадраты отклонений стоимости основных средств предприятий от средней стоимости, для чего в ячейку ЕЗ введем формулу =(D3-SCS11)^2. Протянем ячейку ЕЗ маркером заполнения вниз до ячейки Е8 (рис.4).

![](_page_30_Figure_11.jpeg)

Рис.4. Квадраты отклонений стоимости основных средств от среднего

Рассчитаем дисперсию стоимости основных средств по взвешенной формуле, для чего в ячейку С12 введем формулу = СУММПРОИЗВ(Е3:Е8;С3:С8)/СУММ(С3:С8) (рис.5).

à.

| C12          |                                               |                      | » CHANNIFORER(ER EE:CR CA)/CYARM(CR C         |                              |  |  |
|--------------|-----------------------------------------------|----------------------|-----------------------------------------------|------------------------------|--|--|
|              |                                               |                      |                                               |                              |  |  |
|              | Станмость<br>основных средств,<br>mntus.siyo. | Число<br>предпоиятий | Соридина<br><b>ГТОИМОСТЧОГО</b><br>нитервала, | Квадрат<br>отклоне<br>246499 |  |  |
| CT.          | дia                                           |                      | млрд. руб.                                    |                              |  |  |
| 1.29         | 2.26                                          | б                    | 1,70                                          | 3,361111                     |  |  |
| 220          | 3.10                                          | 10                   | 2,70                                          | 0,054444                     |  |  |
| 3.70         | 4.10                                          |                      | 3,70                                          | 0.027776                     |  |  |
| 4,21         | 5.30                                          | ¢                    | 4,79                                          | 1,561111                     |  |  |
| 5,20         | 0.20                                          | z                    | 5.71                                          | 4.194444                     |  |  |
| 0.10         | 7.20                                          | ă                    | 6,70                                          | 10.02776                     |  |  |
|              | MYCFO                                         | 30                   |                                               |                              |  |  |
| млрд, 196,   | СОРДАВЯ СТОИМОСТЬ<br>основных средств,        | 3.53                 |                                               |                              |  |  |
| 11 Дисперсия |                                               | 2.41                 |                                               |                              |  |  |
| <b>STO</b>   |                                               |                      |                                               |                              |  |  |

Рис.5. Дисперсия стоимости основных средств предприятий, (млрд. руб.)<sup>2</sup>

Чтобы определить стандартное отклонение, введем в ячейку С13 формулу =(С12)^0,5 или формулу =КОРЕНЬ(C12). Результаты представлены на рис.6.

| Стоимость<br>ОСНОВНЫХ СОРДСТВ,<br>млрд нуб. |                                                      | Число<br>предприятий | Середина<br>гтоимостного<br>интервала, | Квадрат<br><b>OTKACHA</b><br>HRM |          |
|---------------------------------------------|------------------------------------------------------|----------------------|----------------------------------------|----------------------------------|----------|
|                                             | CT.                                                  | AC                   |                                        | мллд руб.                        |          |
|                                             | 1,20                                                 | 2,50                 | ь                                      | 1,70                             | 3,361111 |
|                                             | 2.20                                                 | 3,20                 | 10                                     | 2,70                             | 0,594444 |
|                                             | 3,20                                                 | 4,20                 | 5                                      | 3,70                             | 0,027776 |
|                                             | 4.20                                                 | 5,20                 | a                                      | 4,70                             | 1,361111 |
|                                             | 5.20                                                 | 0.35                 | 2                                      | 5,70                             | 4.694444 |
|                                             | 6,70                                                 | 7,20                 |                                        | 6,70                             | 10.02775 |
|                                             | <b>MTOro</b>                                         |                      | 30                                     |                                  |          |
|                                             | средняя стоимость<br>основных средств,<br>MODIL HYD. |                      | 3,53                                   |                                  |          |
|                                             | Дисперсия                                            |                      | 2.41                                   |                                  |          |
|                                             | Станд. отклонение                                    |                      |                                        |                                  |          |

Рис.6. Стандартное отклонение стоимости основных средств предприятий, млрд. руб.

То есть, средняя стоимость основных средств торговых предприятий колеблется в пределах от 1,98 до 5,08 млрд. руб. (3,53±1,55 млрд. руб.).

Рассчитаем коэффициент вариации, для чего в ячейку С14 введем формулу =С13/С11\*100 (рис.7).

| C14           |                                       |                             | eC137C11*300                                  |                                            |
|---------------|---------------------------------------|-----------------------------|-----------------------------------------------|--------------------------------------------|
|               |                                       |                             |                                               |                                            |
| илощиуб.      | Стоимость<br>основных средств,        | Macho<br><b>Предприятие</b> | Середина<br><b>LIDHMIKTHUTO</b><br>интервала, | <b>Hoavinar</b><br><b>TYKATHIE</b><br>inn. |
| UV.           | <b>ALL</b>                            |                             | мерд. руб.                                    |                                            |
| 2.70          | 2,39                                  | 6                           | 1,70                                          | 8.361111                                   |
| 2.30          | 9. It                                 | 1b.                         | 2.76                                          | 0.394444                                   |
| 1.33          | 4.26                                  | š<br>٠                      | 3.70                                          | 0.017776                                   |
| 4,70          | 5.20                                  |                             | 4,70                                          | 1.3:1222                                   |
| 5,20          | 6.20                                  | 3                           | 1, 70                                         | 4.6 54444                                  |
| n, 20         | 7.76                                  |                             | 0.70                                          | 10.12778                                   |
| <b>Itrora</b> |                                       | 30                          |                                               |                                            |
| экпри, руб.   | предния стоимость<br>шновных средств, | 3,53                        |                                               |                                            |
| Дж неремя     |                                       | 2,41                        |                                               |                                            |
|               | СТВИЛ, ОТКЛОЧЕНИЕ                     | 1,51                        |                                               |                                            |
|               | Розовые вариации                      | 43.50                       |                                               |                                            |

Рис.7. Коэффициент вариации стоимости основных средств предприятий. %

Поскольку величина коэффициента вариации превышает 35%, можно предположить, что совокупность предприятий неоднородна по стоимости основных средств, а найдениая средняя стоимость основных средств нетипична для данной совокупности предприятий.

### Лабораторная работа №10. Тема "Исследование рядов динамики".

Графическое приемы представление рядов динамики с помощью MS Office Excel. Расчет значений показателей изменения уровней рядов динамики. Аналитическое выравнивание ряда. Анализ сезонных колебаний

Задание 1. Имеются данные о величине прожиточного минимума в расчете на душу населения РФ за Гквартая 2008-2015 гг. представлены в таблице №1. Вычислить основные показатели динамики, средние показатели, предствить графически и сделать выводы.

Таблица 1

![](_page_31_Picture_94.jpeg)

![](_page_31_Picture_95.jpeg)

Ход работы:

1. Ввести данные в диапазоне А1:А31

| І квартал<br>годи | Прожитенный<br>утали си муминим.<br>населения, руб. |
|-------------------|-----------------------------------------------------|
| 2004              | 4402                                                |
| 2009              | <b>SGE 3</b>                                        |
| 2010              | 5518                                                |
| 2011              | 6473                                                |
| 1022              | 6307                                                |
| 2013              | 7373                                                |
| 014               | 761.8<br><b>FEBRASSIAAJEN</b>                       |
| 2015              | 9662<br>Arrest Ave.                                 |

2. Определить базненые абсолютные приросты (за базу сравнениявыбереміквартал 2008 года), для чего в ячейке C3 введем формулу =B3-SB\$2, протянем ячейку C3 маркером заполнения вниз до ячейки C9

3. определить цепные абсолютные приросты, для чего в ячейке D3 введем формулу =В3-В2, протянем ячейку D3 маркером заполнения вниз до ячейки D9.

4. Аналогичным образом определим остальные показатели динамики (за исключением уже найденные абсолютные приросты) в соответствии с таблицей 2

### Таблица 2

# Расчет показателей динамики размера прожиточного минимума

![](_page_31_Picture_96.jpeg)

![](_page_31_Picture_97.jpeg)

5. Определить средние показатели динамики в соответствии с таблицей 3.

### Таблица 3

### Средние показатели динамикиразмера прожиточного минимума

![](_page_31_Picture_98.jpeg)

6. Найти средний размер прожиточного минимума на душу населения по формуле средней арифметической простой, поскольку анализируемый ряд динамики является интервальным с равноотстоящими уровнями.

1. Сделать вывод. 8. Изобразить графически. Задание 2.Имеются данные о динамике курса евро на 1-е число каждого месяца. Необходимо проанализировать тенденцию, построив линию тренда.

![](_page_32_Picture_1.jpeg)

Ввести исходные данные п.

- $\overline{2}$ Выделить диапазон В1:В11, выберем на панели инструментов вкладку Вставка - Диаграммы, выберем тип диаграммы График, тип графика График с маркерами.
- $3.$ Отформатировать полученный график, для чего на появившейся вкладке Работа с диаграммами выберем Конструктор, далее Данные - Выбрать данные.В открывшемся диалоговом окне Выбор источника данных выберемИзменить в разделе Подписи горизонтальной оси.
- $\overline{4}$ Подвесть курсор мыши к линии графика, щелкнем правой кнопкой по линии графика, в появившемся окне выберемДобавить линию тренда.
- 5. Перейти на вкладку Параметры линии тренда, выберать Формат линии тренда (Изменяя поочередно тип тренда на представленные в диалоговом окие типы, выберем наилучшую аппроксимацию), выставить флажок :Показывать уравнение на диаграмме и Поместить на график величину достоверностианпроксимации.
- 6. Следать выводы и обосновать выбранную динию тренда.

Лабораторная работа N+11. Тема "Индексный метод "Расчет индивидуальных индексов, сводных агрегатных, средних арифметических и гармонических индексов, переменного, постоянного (фиксированного) состава и структурных сдвигов, цепных и базисных индексов с помощью MS Office Excel.

Расчеты выполняются на основе функции СУММПРОИЗВ (диапазоны перемножаемых данных)

Задание 1 Расчет индивидуальных и общих индексов. Необходимо определить индивидуальные и общие индексы физического объема продаж, цен и товарооборота по следующим данным о продаже товаров магазином оптовой торговли.

![](_page_32_Picture_187.jpeg)

![](_page_32_Picture_188.jpeg)

### Ход работы

1. Введем данные в диапазоне А1:Е9.

2. Рассчитаем индивидуальные индексы физического объема продаж, цен и товарооборота.

Лля этого в ячейку F8 введем формулу =D8/B8, протянем ячейку F8 маркером заполнения вниз до ячейки F9. В ячейку G8 введем формулу = E8/C8, протянем ее маркером заполнения вниз до ячейки G9. В ячейку H8 введем формулу: = ПРОИЗВЕД(D8:E8)/ПРОИЗВЕД(B8:C8), протянем ее маркером заполнения до ячейки Н9.

![](_page_32_Picture_189.jpeg)

Чтобы найти общие индексы, вычислим товарооборот отчетного периода, товарооборот базисного периода и товарооборот отчетного периода в ценах базисного (в диапазоне 18:К9) как произведения цен и объема продаж соответствующих периодов.

- 3. Расчет общих индексов выполним с помощью функции СУММПРОИЗВ(диапазоны перемножаемых ланных).
- 4. Рассчитаем общий индекс физического объема, для чего в ячейку В10 введем формулу: =CYMM(K8:K9)/CYMM(18:19). Чтобы найти общий индекс цен. в ячейку В11 введем формулу: =CYMM(J8:J9)/CYMM(K8:K9). Общий индекс товарооборота найдем, записав в ячейку В12 формулу: =CYMM(J8:J9)/CYMM(I8:19).
- 5. Проверим взаимосвязь найденных индексов, для чего в ячейке В13 введем формулу =В10\*В11.
- 6. Сделать выводы.

Задание 2. Необходимо рассчитать индексы цен переменного, постоянного (фиксированного) состава и структурных сдвигов по условным данным таблицы.

![](_page_32_Picture_190.jpeg)

![](_page_32_Picture_191.jpeg)

Используя формулы расчета индексов цен переменного, постоянного (фиксированного) состава и структурных сдвигов с помощь. инструментария Microsoft Excel сделать расчеты

Задание 3 Данные об операциях, совершенных на территории России с использованием платежных карт, представлены в таблице (составлено с использованием данных ЦБ РФ);

![](_page_32_Picture_192.jpeg)

Рассчитайте с помощью инструментария Microsoft Excel

1) индивидуальные индексы количества операций, средней суммы по операции и общей суммы по операциям;

2) общие индексы количества операций, средней суммы по операции и общей суммы по операциям;

3) индексы средней суммы по операции переменного, постоянного (фиксированного) состава и структурных сдвигов.

Проанализируйте полученные результаты.

Лабораторная работа №12 Тема «Методы изучения взаимосвязей между признаками»

Измерение тесноты связи между переменными в статистической совокупности с помощью MS Office **Excel.** Корреляция. Ковариация.

Инструменты Пакета анализа MS Office Excel «Корреляция» и «Ковариация» применяются для вычисления корреляционной (ковариационной) матрицы компонентов многомерной выборки.

Ковариационный лнализ вычисляет значение функции КОВАР для каждой пары переменных измерений (напрямую использовать функцию КОВАР вместо ковариационного анализа имеет смысл при наличии только двух переменных измерений).

Функции КОРРЕЛ и ПИРСОН вычисляют коэффициент корреляции между двумя переменными измерений, когда для каждой переменной измерение наблюдается для каждого объекта

Диалоговое окно Ковариация содержит следующие опции:

![](_page_33_Picture_145.jpeg)

- 1. Входной интервал ссылка на диапазон, содержащий анализируемые данные. Ссылка должна состоять из двух или более смежных диапазонов данных, в которых данные расположены по строкам или столбцам.
- 2. Группирование в зависимости от расположения данных во входном диапазоне переключатель устанавливается в положение по строкам или по столбнам.
- 3. Метки в первой строке/Метки в первом столбце если первая строка входного диапазона содержит названия столбцов, устанавливается флажок Метки в первой строке. Если названия строк находятся в первом столбце входного диапазона - флажок Метки в нервом столбие. Если входной диапазон не содержит меток, этот флажок снимается. Необходимые загодовки в выходной таблице создаются автоматически.
- 4. Выходной интервал - ссылка на левую верхнюю ячейку выходного диапазона. Поскольку ковариация двух наборов данных не зависит от последовательности их обработки, то выходная область занимает только половину предназначенного для нее места. Диагональные ячейки выходной области содержат значения дисперсий входных диапазонов.

Диалоговое окно Корреляция содержит следующие опции, которые необходимо настроить

![](_page_33_Figure_6.jpeg)

- 1. Входной интервал ссылка на диапазон, содержащий анализируемые данные. Ссылка должна состоять из двух или более смежных диапазонов данных, в которых данные расположены по строкам или столбцам.
- 2. Группирование в зависимости от расположения данных во входном диапазоне переключатель устанавливается в положение по строкам или по столбцам.
- 3. Метки в первой строке/Метки в первом столбце если первая строка входного диапазона содержит названия столбцов, устанавливается флажок Метки в первой строке. Если названия строк находятся в первом столбце входного диапазона - флажок Метки в первом столбце. Если входной диапазон не содержит меток, этот флажок снимается. Необходимые заголовки в выходной таблице создаются автоматически.
- $4.$ Выходной интервал - ссылка на левую верхнюю ячейку выходного диапазона. Поскольку коэффициент корреляции двух наборов данных не зависит от последовательности их обработки. выходная область занимает только половину предназначенного для нее места. Ячейки выходного диапазона, имеющие совпадающие координаты строк и столбцов, содержат значение 1, т.к. каждые строка и столбец во входном диапазоне полностью коррелируют с самими собой.

Задание 1. Медицинская компания провела обследование людей, имеющих лишний вес. В ходе обследования изучалась зависимость между величиной лишних килограммов (Y), возрастом пациентов (X) и среднесуточной калорийностью питания (X2). На рисунке 1 приведены результаты обследования за один год.

![](_page_33_Picture_146.jpeg)

Рисунок 1.

Tabmma1

Необходимо

/. Построить ковариационную матрицу.

2. Построить корреляционную матрицу

3. Результаты ковариационного и корреляционного анализа представить на графике. Сделать выводы Задание 2 Необходимо оценить связь между размером процентной ставки и величиной выданного кредита.

### Процентные ставки по кредитам, %

![](_page_33_Picture_147.jpeg)

Чтобы сделать вывод о наличии, силе и направлении связи между размером процентной ставки и величниой выданного кредита, вычислим коэффициенты ковариации и парной корреляции.

Рассчитаем коэффициент ковариации, для чего установим курсор в ячейке F3, затем в строке формул выберем Вставить функцию. В диалоговом окне Мастер функций выберем Категория -Статистические, функцию КОВАРИАЦИЯ.Г.

![](_page_34_Picture_124.jpeg)

В диалоговом окне Аргументы функции укажем для массивов 1 и 2 диапазоны значений процентной ставки и кредита - соответственно В2:В31 и С2:С31.

Рассчитаем коэффициент парной корреляции, для чего установим курсор в ячейке F4, затем в строке формул выберем Вставить функцию.

![](_page_34_Figure_3.jpeg)

В диалоговом окие Мастер функций выберем Категория - Статистические, функцию КОРРЕЛ. В диалоговом окне Аргументы функции укажем для массивов 1 и 2 диапазоны В2:В31 и С2:С31 соответственно

Чтобы найти коэффициент ковариации, воспользуемся инструментом анализа данных Ковариация, для чего на ленте выберем вкладку Данные, далее - Анализ данных

группирование «по столбцам»,

на этом же листе, для чего укажем в

флажок «Метки», поместим

![](_page_34_Picture_125.jpeg)

Определим коэффициент нарной корреляции с помощью инструмента анализа данных Корреляция, для чего на ленте выберем вкладку Данные, далее - Анализ данных. В диалоговом окне выберем входной интервал В1:С31. группирование «но столбцам», установим флажок «Метки», поместим результаты на этом же листе, для чего укажем в выходном интервале ячейку SES10.

![](_page_34_Picture_126.jpeg)

Результаты расчета коэффициентов парной корреляции

По результатим проведенного анализа сделать выводы

### Критерии оценивания:

Максимальное число баллов за выполнение лабораторных заданий - 36. Одно лабораторное задание может включать несколько подпунктов, которые оцениваются в совокупности как одно общес лабораторное задание, выполненное в течение лабораторного занятия.

### Критерии оценивания приведены относительного одного лабораторного задания

3,36-4 балла выставляется, если лабораторное задалие выполнено полностью, в представленном решении обоснованию получены правильные ответы, проведен анализ, дана грамотная интерпретация полученных результатов, сделаны выводы

2,68-3,35 балла выставляется, если задача лабораторное задание выполнено полностью, но при анализе и интерпретации полученных результатов допущены незначительные ошибки, выводы - достаточно обоснованы, но неполны.

2-2.67 балла выставляется, если лабораторное задание выполнено частично, авализ и интерпретация полученных результатов не вполне верны, выводы верны частично.

0 - 1,9 балла выставляется, если дабораторное задание выполнено частично, анализ и интерпретация подученных результатов отсутствуют либо лабораторное задание выполнено неверно или отсутствует

### Контрольное задание (4 семестр)

### **BAPHAHT 1**

1 Имеются следующие данные о распределении промышленных предприятий двух регионов по численности занятого на них промышленно-произволственного персонала (ПШП)

![](_page_34_Picture_127.jpeg)

![](_page_35_Picture_1231.jpeg)

Постройте вторичную группировку данных о распределении промышленных предприятий, пересчитав данные региона 2 в соответствии с группировкой региона 1.

2. Имеются следующие данные по предприятиям:

![](_page_35_Picture_1232.jpeg)

 Вычислите среднюю себестоимость продукции: а) за | квартал; 6) за И квартал. Сравнитс полученные результаты. Укажите, какис виды средних необходимо применить.

3. Для изучения уровня заработной платы рабочих на предприятии обследовано 500 мужчин и 300 женщин, Результаты исслелования показали, что у мужчин средняя заработная плата составила 1200 у.с. при срелнеквадратическом отклонении 200 у.е., у женщин соответственно 800 у.е. и 150 у.е.

Определить: 1) среднюю заработную плату работников;2) дисперсии заработной платы и коэффициент вариации; 3) коэффициент детерминации и эмпирическое корреляционное отношение.<br>4. В ходе проведенного обследования оценки уровня жизни работающих на предприятиях различной формы

собственности было опрошено 100 респондентов. Результаты представлены в следующей таблице:

![](_page_35_Picture_1233.jpeg)

Рассчитать коэффициенты контингенции и ассоциации. Сделайте выводы

![](_page_35_Picture_1234.jpeg)

Определить аналитические показатели ряда динамики: абсолютные приросты, темпы роста. темпы прироста

- базисные и цепные, абсолютное содержание 1% прироста. пункты роста. Полученные данные представьте в таблице; рассчитайте средний уровень ряда, среднегодовой абсолютный прирост. среднеголовой темп роста и прироста. Проведите аналитическое выравнивание ряда динамики. Сделайте выводы.

6. Данные об объёмах производства продукции отрасли 

![](_page_35_Picture_1235.jpeg)

 Вычислить: 1. Индивидуальные индексы цси и физического объема 2. Агрегатный индекс цен по формуле Пааше и величину экономии (перерасхода) от изменения цен. 3.Индекс физического объема по формуле Ласпейреса и величину экономии (перерасхода) от изменения объема производства. 4. Общий индекс товарооборота. 5. Индеке переменного состава. индексе фиксированного состава. индекс изменения структуры исн.

7. Имеются следующие данные о реализации молочных продуктов на городском рынке:

![](_page_35_Picture_1236.jpeg)

![](_page_35_Picture_1237.jpeg)

Рассчитайте сводные индексы цен, товарооборота и физического объема реализации.

# ВАРИАНТ 2

![](_page_35_Picture_1238.jpeg)

![](_page_35_Picture_1239.jpeg)

данные региона 1 в соответствии с группировкой региона 2;

2. Имеются следующие данные о товарообороте продовольственных магазинов розничной торговли:

![](_page_35_Picture_1240.jpeg)

Определите средний процент выполнения договорных обязательств по торгу №1 и по торгу №2. Сравните полученные результаты. Укажите, какие вилы средних необходимо применить.

![](_page_35_Picture_1241.jpeg)

Определите дисперсии чистой прибыли: групповые (по каждому району), среднюю из групповых, межгрупповую и общую.

### 4. Оцените лесноту связи между заболеваемостью и наследственностью:

![](_page_35_Picture_1242.jpeg)

5. Имеются следующие ланные о производстве продукции предприятия за 2013-2018 гг. (в сопоставимых

![](_page_35_Picture_1243.jpeg)

Определить аналитические показатели ряда динамики: абсолютные приросты, темпы роста, темпы прироста - базисные и ценные. абсолютное содержание 1% прироста. пункты роста. Полученные данные представьте в таблице; рассчитайте средний уровень ряла, среднегодовой абсолютный прирост, срелнегодовой темп роста и прироста. Проведите аналитическое выравнивание ряда динамики, Сделайте выводы.

6. Данные о реализации продукции

![](_page_36_Picture_122.jpeg)

Вычислить: 1. Индивидуальные индексы цен и физического объема 2. Агрегатный индекс цен по формуле Пааше и величину экономии (перерасхода) от изменения цен. 3. Индекс физического объема по формуле Ласпейреса и величину экономии (перерасхода) от изменения объема производства. 4. Общий индекс товарооборота. 5. Индекс переменного состава, индекс фиксированного состава, индекс изменения структуры цен.

# 7. Имеются следующие данные:

![](_page_36_Picture_123.jpeg)

Рассчитайте индекс физического объема реализации, товарооборота, цен.

### ВАРИАНТЗ

1. Имеются следующие данные о распределении промышленных предприятий двух регионов по численности запятого на них промышленно-производственного персонала (ППП)

![](_page_36_Picture_124.jpeg)

Постройте вторичную группировку данных о распределении промышленных предприятий, пересчитав ланные-

- регионов 1 и 2, образовав следующие группы промышленных предприятий по численности ППП: до 500, 500 - 1000, 1000 - 2000, 2000 - 3000, 3000 - 4000, 4000 - 5000, 5000 и более.

2. Выработка тканей по цехам фабрики характеризуется следующими показателями:

![](_page_36_Picture_125.jpeg)

Вычислите выработку ткани на одного рабочего в среднем по фабрике за март и за апрель. В каком месяце и на сколько средняя выработка выше? Укажите, какие виды средних применяли.

![](_page_36_Picture_126.jpeg)

Найти все виды дисперсий заработной платы, коэффициент детерминации и эмпирическое корреляционное отношение.

600

4. По десяти однородным предприятиям за отчетный период имеются следующие данные о средней выработке продукции на одного работника и электровооруженности труда:

![](_page_36_Picture_127.jpeg)

Вычислите линейный коэффициент корреляции, проверить его значимость. Сделайте выводы,

5. Рыночная цена акции компании на биржевом рынке ценных бумаг характеризуется следующими ланными:

![](_page_36_Picture_128.jpeg)

Для изучения тренда рыночной цены акции: 1) произведите аналитическое выравнивание ряда по прямой и выразите тенденцию изменения математическим уравнением; 2) определите выравненные (теоретические) уровни ряда линамики и нанесите их на график с исходными (эмпирическими) данными; 3) с делайте выводы. 6. Данные об объемах производства и себестоимости изделий

![](_page_36_Picture_129.jpeg)

Вычислить: 1. Индивидуальные индексы себестоимости и физического объема 2. Агрегатные индексы физического объема и себестоимости. 3. Общий индекс затрат на производство.4. Индекс переменного состава, индекс фиксированного состава, индекс изменения структуры себестоимости.

7. Имеются следующие данные:

![](_page_36_Picture_130.jpeg)

Рассчитайте средний арифметический индекс физического объема товарооборота.

### ВАРИАНТ 4

1. Имеются нациме о распределении комментаских банков по объявленному уставному фонту

![](_page_36_Picture_131.jpeg)

С целью сравнения осуществите вторичную группировку коммерческих банков, для чего выделите следующие группы банков по объявленному уставному фонду: до 100,100 - 500, 500 - 1000, 1000 - 5000, 5000 - 10 000, свыше 10 000 тыс. руб. Сделайте выводы.

2. Имеются следующие данные по трем заводам, вырабатывающим одноименную продукцию:

![](_page_37_Picture_1261.jpeg)

Вычислите средние: затраты времени на продукцию по трем заводам в базисном и отчетном периодах. Сравните полученные результаты и сделайте выводы. Укажите. какие виды средних необходимо применить, 3. Имеются следующие данные о среднем ежедневном времени занятости семейных женщин в. домашнем хозяйстве:

![](_page_37_Picture_1262.jpeg)

Найти общую знецевских занахости, козффициент зетемничний и свыше 45 330 3,2 5,0<br>Найти общую дисперсию занятости, коэффициент детерминации и эмпирическое корреляции<br>отношение.

4. Экспертами оценивались вкусовые качества яблок. Суммарные получены следующие:

![](_page_37_Picture_1263.jpeg)

Согласуется ли оценка яблок, данная экспертом с его ценой? Проверьте эту гипотезу методами ранговой<br>корреляции.

5. Имеются следующие данные о вводе жилых домов (млн. кв. м. Общей площади) в городе:

![](_page_37_Picture_1264.jpeg)

Определить 'аналитические показатели ряда динамики: абсолютные приросты, темпы роста, темпы прироста - базисные и цепные, абсолютное содержание 1% прироста, пункты роста. Полученные ланные представьте в таблице; рассчитайте средний уровень ряда, среднегодовой абсолютный прирост, среднегодовой темп<br>роста и прироста. Проведите аналитическое выравнивание ряда динамики. Сделайте выводы.

6. Данные о себестоимости пролукции' фирмы «Альтаир»:

![](_page_37_Picture_1265.jpeg)

 Вычислить: |. Индивидуальные индексы себестоимости и физического объема 2. Агрегатные индексы физического объема и себестоимости. 3. Общий нидекс затрат на производство.4. Индекс переменного состава, индекс фиксированного состава, индекс изменения структуры себестоимости.

7. Имеются следующие данные о реализации продуктов на городском рынке:

![](_page_37_Picture_1266.jpeg)

### ВАРИАНТ 5

1. Имеются данные о распрелелении коммерческих банков по объявленному уставному фонду:

![](_page_37_Picture_1267.jpeg)

 С целью сравнения осуществите вторичную группировку коммерческих банков, пересчитав данные региона 1 в соответствии < группировкой региона 2.

2. Имеются следующие ланные о торговле товаром А на субрынках города за базисный и отчетный периоды:

![](_page_37_Picture_1268.jpeg)

Определите среднюю цену товара в каждом периоде.

3. По результатам маркетингового исследования туристических фирм, организующих недельные туры в Туры в Турцию в<br>Турцию в различные курортные города, получены следующие данные о вариации стоимости туров (цены приведены для гостиниц одного класса):

![](_page_37_Picture_1269.jpeg)

Найти общую лисперсию, коэффициент везурминации из

4. По данным 10 предприятий с помощью коэффициента ранговой корреляции Спирмена измерить тесноту зависимости между объемом выпускаемой продукции (у), млн. руб, и стоимостью основных производственных средств (х), мли. руб.

![](_page_37_Picture_1270.jpeg)

|) абсолютные приросты. темпы роста, темпы прироста - базисные и цепные, 'абсолютное производства, среднегодовые темпы роста и прироста; 3)изобразите динамику т на графике, сделайте<br>выводы; 4)произвести аналитическое выравнивание ряда по прямой и выразить тенденцию изменения<br>математическим уравнением. Объ тенденцию. определите предполагаемый сбор яблок в 2020 голу. 6. Данные о себестоимости продукции фирмы «Омега»: содержание 1% прироста. Полученные данные представьте в таблице; 2) среднегодовой объем

![](_page_37_Picture_1271.jpeg)

Приложение 2 МЕТОДИЧЕСКИЕ УКАЗАНИЯ ПО ОСВОЕНИЮ ДИСЦИПЛИНЫ Учебным планом предусмотрены следующие виды занятий: - лекции;

- лабораторные занятия;

- практические занятия.

В ходе лекционных занятий рассматриваются теоретические вопросы анализа данных,<br>рассматриваются инструментальные методы статистики и практические примеры реализации методов,<br>даются рекомендации для самостоятельной работы

- 
- 
- 

изучены студентами в ходе самостоятельной работы. Контроль самостоятельной работы студентов над учебной программой курса осуществляется в ходе занятий методом устного опроса . В ходе самостоятельной работы каждый студент Вопросы, не рассмотренные на лекциях, лабораторных и практических занятиях, должны быть

Для подготовки к занятиям, текущему контролю и промежуточной аттестации студенты могут воспользоваться электронно-библиотечными системами. Также обучающиеся могут взять на дом воспользоваться электронно-библиотечными системами. Также обучающиеся могут взять на дом<br>необходимую литературу на абонементе университетской библиотеки или воспользоваться читальными<br>залами.

Методические указания к выполнению лабораторных заданий.<br>Лабораторные занятия нацелены на освоение студентами компьютерной технологии статистических<br>расчетов, содержат алгоритмы проведения компьютерных расчетов, а также с

Каждая лабораторная работа состоит из трех этапов - подготовительного, расчетного и аналитического.

На подготовительном этапе формируется индивидуальная рабочая среда проведения вычислений. С этой целью студент создает персональную папку (с именем ФИО) и подготавливает в ней два файла -<br>Рабочий и Отчетный.

На расчетном этапе вычисляются с применением инструментов Пакет анализа и Мастер функций<br>статистические показатели, производится вычисление показателей для оценки тесноты связи факторного и<br>результативного признаков, прои

Отчетность по лабораторной работе По результатам выполнения лабораторной работы студент подготавливает отчет. который должен содержать текстовую часть и приложение.

Текстовая часть включает:

- 
- выводы о статистических свойствах изучаемой совокупности, сделанные на основе анализа<br>
таблиц и графиков, полученных в результате компьютерных расчетов;<br>
 жене и полученных статистических характеристик,<br>
раскрывающую и

- таблицу исходных данных и результативные таблицы с рассчитанными обобшающими
- рисунки статистических графиков.

Отчет сдается для проверки преподавателю, проводившему ЛР. Защита проверенного отчета состоит в обосновании студентом выводов, сделанных им на основе результатов выполненныхкомпьютерных статистических расчетов.